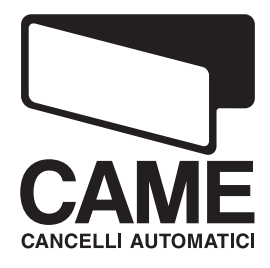

SERIE

 $\blacktriangleright$ 

# CUADRO DE MANDO PARA MOTORREDUCTORES A 24 V

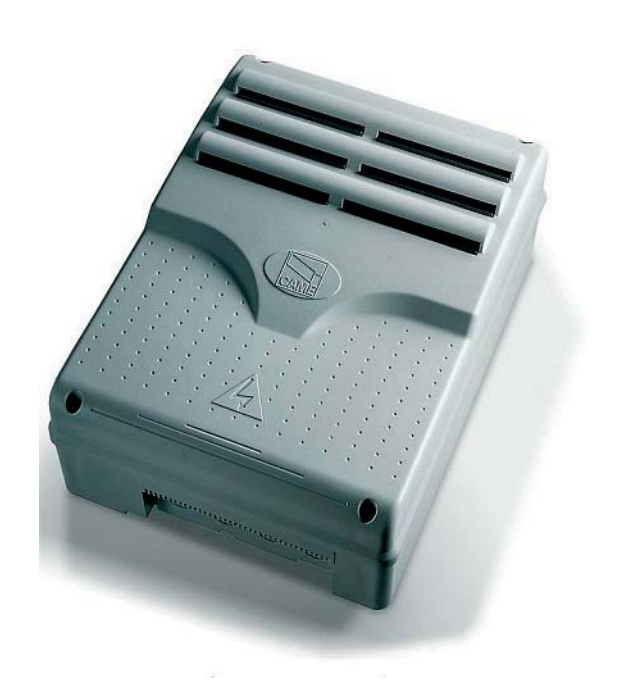

MANUAL DE INSTALACIÓN

ZLJ24

 $C \in$ 

Español ES

#### "INSTRUCCIONES IMPORTANTES DE SEGURIDAD PARA LA INSTALACIÓN"

"ATENCIÓN: LA INSTALACIÓN INCORRECTA PODRÍA PROVOCAR GRAVES DAÑOS, SIGA LAS INSTRUCCIONES DE INSTALACIÓN" "ESTE MANUAL ESTÁ DESTINADO ÚNICAMENTE A INSTALADORES PROFESIONALES O A PERSONAS COMPETENTES"

# 1 Leyenda de los símbolos

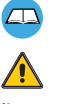

Este símbolo indica las partes que deben leerse detenidamente.

Este símbolo indica las partes que se refieren a la seguridad.

Este símbolo indica las informaciones destinadas al usuario final.

# 2 Uso previsto y límites de utilización

# 2.1 Uso previsto

El cuadro de mando ZLJ24 ha sido diseñado para el mando de automatizaciones de 24 V DC para cancelas batientes de la serie (Axo-Frog-Ferni-Fast).

Quedan prohibidos cualquier otro uso e instalación diferentes de los indicados en este manual.

# 2.2 Límites de utilización

Respetar las distancias y los diámetros de los cables que se indican en la tabla "tipo cables y espesores mínimos". La potencia total de los motores no debe superar los 500 W.

# 3 Normativas de referencia

Came Cancelli Automatici es un empresa que cuenta con sistema de gestión de la calidad certificado en ISO 9001:2000 y de gestión ambiental certificado en ISO 14001. Came proyecta y produce íntegramente en Italia sus productos. El producto en cuestión cumple con las siguientes normativas: véase Declaración de conformidad.

# 4 Descripción

ESPAÑOL

Este producto ha sido diseñado y fabricado por CAME cancelli automatici s.p.a. y responde a las normas de seguridad vigentes. Garantía válida 24 meses, salvo modificaciones.

El cuadro de mando se alimenta con 230 V CA, frecuencia 50/60 Hz.

Los dispositivos de mando y los accesorios son de 24 V. ¡Atención! los accesorios no deben superar en total 50 W.

Todas las conexiones están protegidas por fusibles rápidos, véase tabla.

Las funciones en los contactos de entrada y salida, las regulaciones de los tiempos y la gestión de los usuarios, se programan y visualizan en el display controlado por un software.

Predisposición para conectar la tarjeta LB180 para alimentar la tarjeta mediante baterías que en caso de interrupción de energía eléctrica, interviene automáticamente. Cuando se restablece la tensión de línea, recarga las baterías mismas.

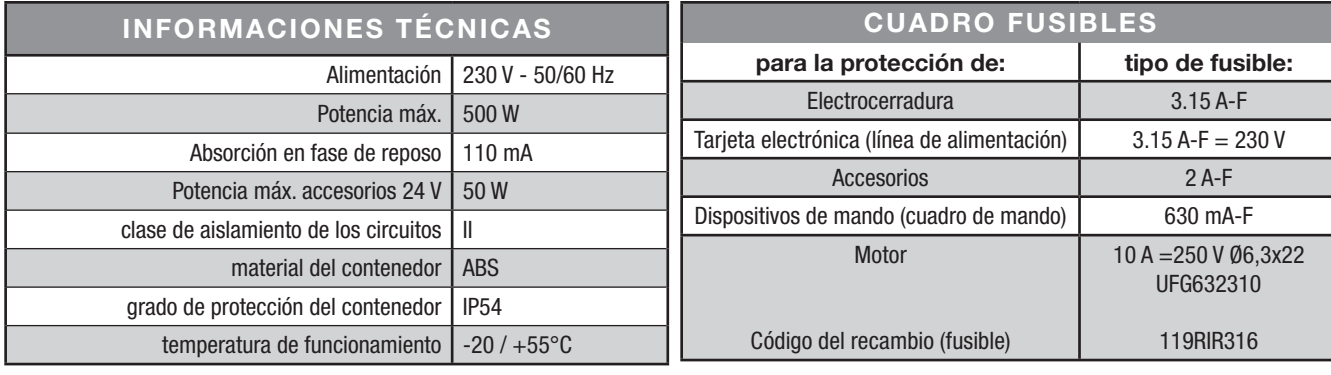

#### 4.1 Dimensiones interejes y agujeros de fijación

(mm)

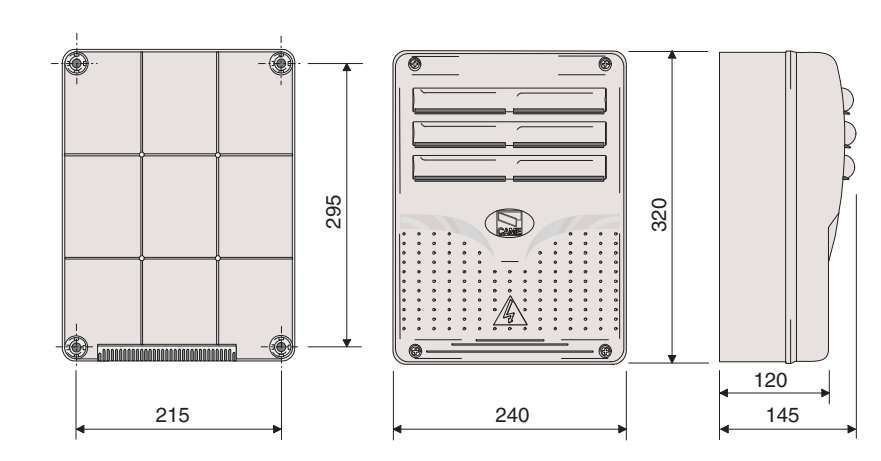

# 4.2 Componentes principales

- 1 Transformador
- 2 Fusible tarjeta
- 3 Fusible accesorios
- 4 Fusible electrocerradura
- 5 Display
- 6 Trimmer regulación iluminación display
- 7 Conector tarjeta memory roll
- 8 Conector tarjeta AF
- 9 Conector tarjeta R700
- 10 Led señalizacón error contactos abiertos
- 11 Botones programación
- 12 Cajas de bornes para la conexión
- 13 Caja de bornes de alimentación
- 14 Fusible de línea
- 15 Led de señalización alimentación
- 16 Fusibles motor 1
- 17 Fusibles motor 2

 ¡Atención! Antes de operar con el equipamiento, quitar la tensión de línea y desconectar las eventuales baterías de emergencia.

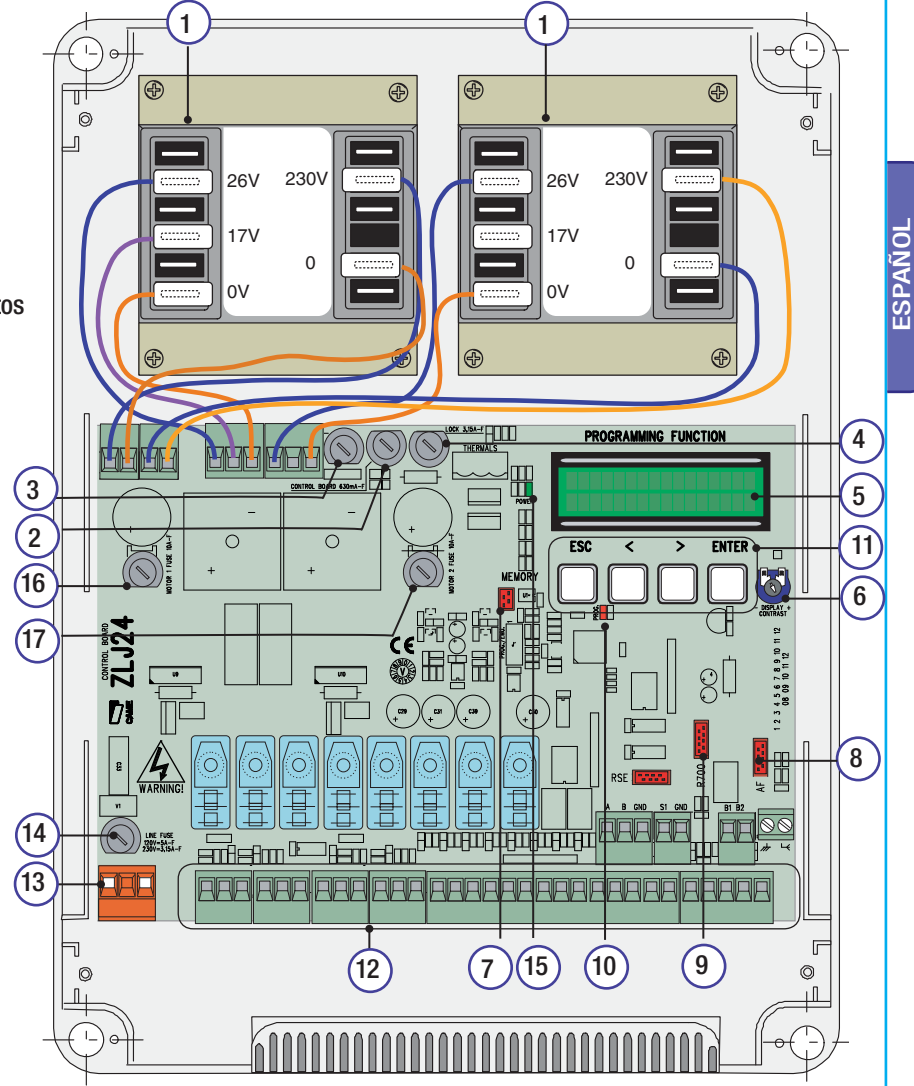

# 5 Instalación

La instalación debe ser efectuada por personal cualificado y experto y respetando las normativas vigentes.

# 5.1 Controles preliminares

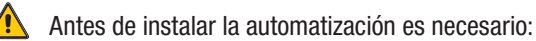

• Verificar que el punto de fijación del cuadro esté protegido de los golpes, que las superficies de anclaje sean estables y que la fijación a la superficie se efectúe con elementos adecuados (tornillos, tarugos, etc.);

- Instalar un dispositivo de desconexión omnipolar adecuado con una distancia superior de 3 mm entre los contactos, para cortar la alimentación;
- $\bullet \oplus$  Verificar que las eventuales conexiones internas del contenedor (efectuadas para mantener la continuidad del circuito de protección) cuenten con aislamiento suplementario respecto a las otras partes conductoras internas;
- Preparar tubos y canales adecuados para el paso de los cables eléctricos, garantizando la protección contra las eventuales averías mecánicas.

# 5.2 Herramientas y materiales

Tenga a disposición todas las herramientas y el material necesario para efectuar la instalación de manera segura, respetando las normativas vigentes. En la figura se indican algunos ejemplos de las herramientas que necesita el instalador.

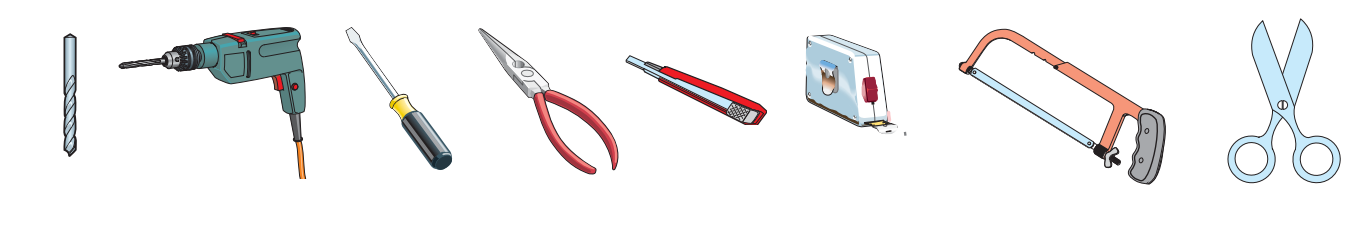

# 5.3 Fijación y montaje de la caja

- 1) Fijar la base del cuadro en una zona protegida; se aconseja usar tornillos de 6mm de diámetro máx. con cabeza combada e impronta de cruz.
- 2) Agujerear en los agujeros pre-marcados e introducir los sujeta-cables con los tubos corrugados para el pasaje de los cables eléctricos.

NOTA: diámetro orificios pre-perforados: 20 mm.

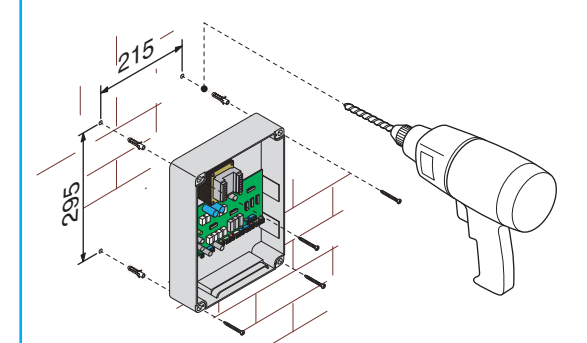

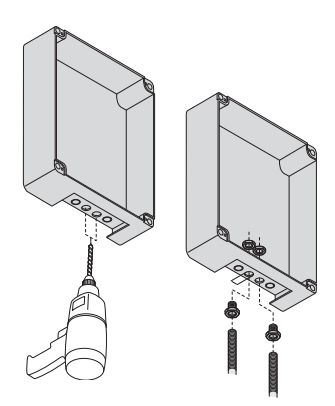

3) Ensamblar las bisagras a presión.

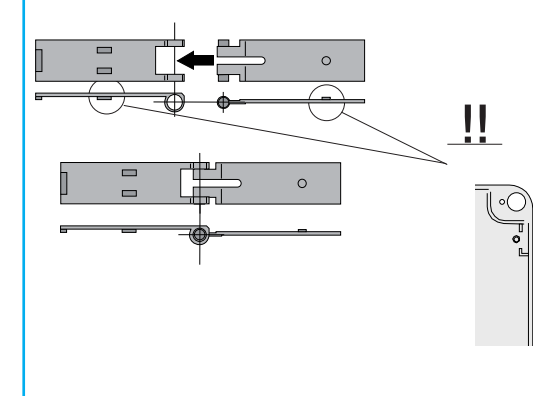

4) Introducir las bisagras en la caja (a la derecha o a la izquierda) y bloquearlas con los tornillos y las arandelas suministradas.

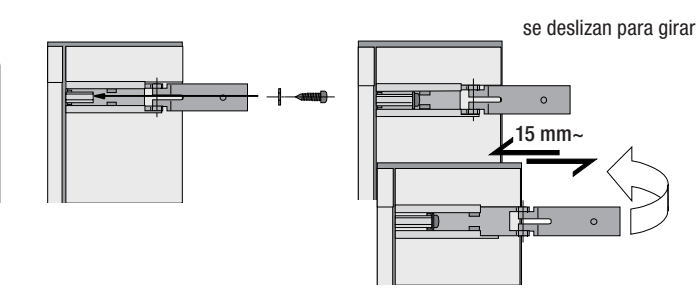

#### 5) Colocar la tapa en las bisagras a presión.

6) Después de las regulaciones y configuraciones, fijar la tapa con los tornillos suministrados.

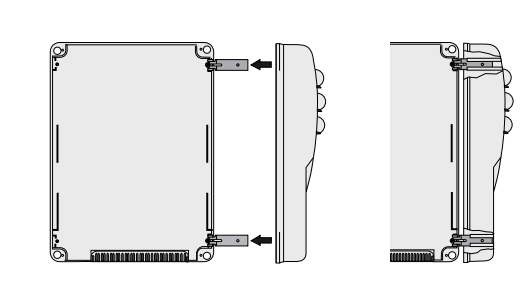

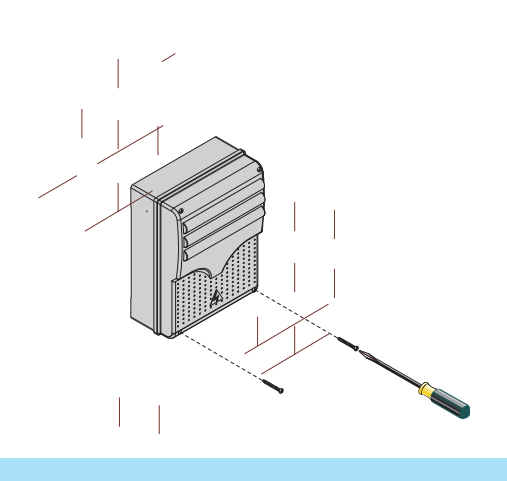

# 6 Conexiones eléctricas

# 6.1 Tipo y sección cables

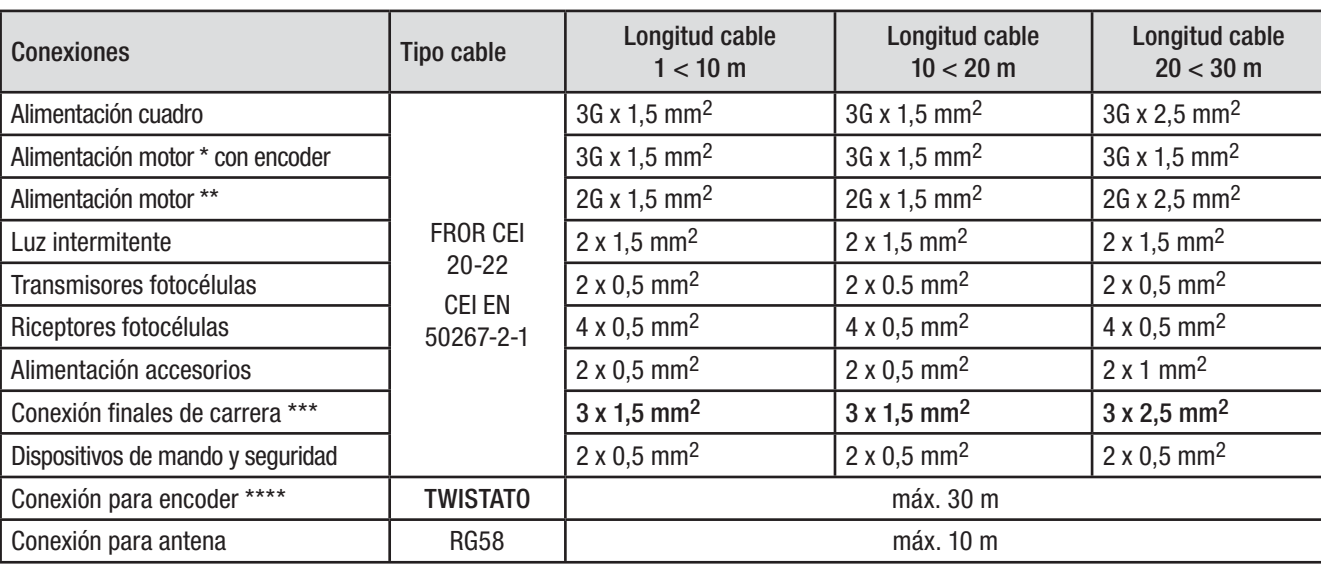

# \* AXO \*\* FROG-A24, F4024, F1024, FROG-A24E, F7024E \*\*\* FROG-A24, F4024, F1024 \*\*\*\* FROG-A24E, F7024E

Nota: la evaluación de la sección de los cables con una longitud distinta de los datos indicados en la tabla, debe considerarse en función de las absorciones efectivas de los dispositivos conectados, según las prescripciones indicadas por la normativa cei en 60204-1. Para las conexiones que prevean varias cargas en la misma línea (secuenciales), el dimensionamiento en la tabla debe reconsiderarse en función de las absorciones y distancias efectivas.

Para las conexiones de productos no contemplados en este manual, tener en cuenta la documentación adjunta a los mismos productos.

# 6.2 Conexiones eléctricas

#### Alimentación accesorios

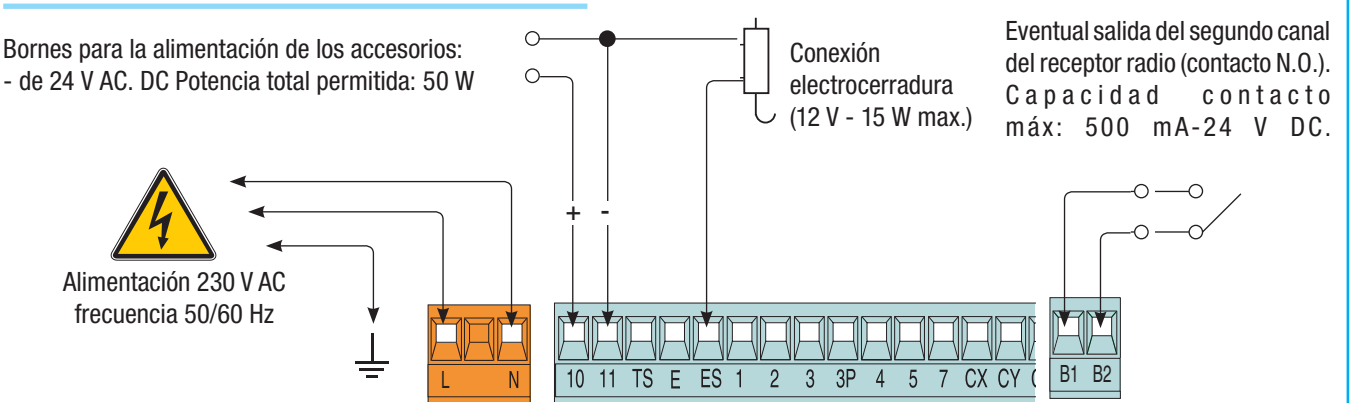

#### Dispositivos de señalización

*Destellador de movimiento* (Capacidad contacto: *24 V - 25 W max*) - Destella durante la fases de apertura y cierre de la hoja.

25 W máx.) - Conexión auxiliar de una lámpara externa a posicionar como se desea para aumentar la iluminación en la zona de maniobra. Queda encendida en forma fija durante 5 minutos.

Lámpara ciclo (capacidad contacto: 24 V - 25 W max.) - Conexión auxiliar de una lámpara externa a posicionar como se desea para aumentar la iluminación en la zona de maniobra. y queda encendida desde el momento en que la hoja comienza a abrirse hasta su cierre completo (comprendido el tiempo de cierre automático). Si no se activa el cierre automático, queda encendida sólo durante el movimiento.

#### Dispositivos de mando

001TSP00 - Sensor transponder

**CAME**

**ESPA** 

*Bombilla de señalización cancela abierta* (Capacidad contacto: 24 V - 3 W máx.). Señala la posición de la hoja abierta, se Lámpara de cortesía (capacidad contacto: 24 V – Capacidad contacto: 24 V – Capaga cuando la hoja está cerrada.

NOTA: introducir la tarjeta de codificación (R700)

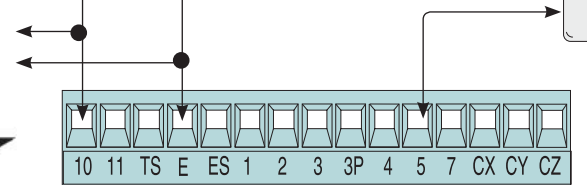

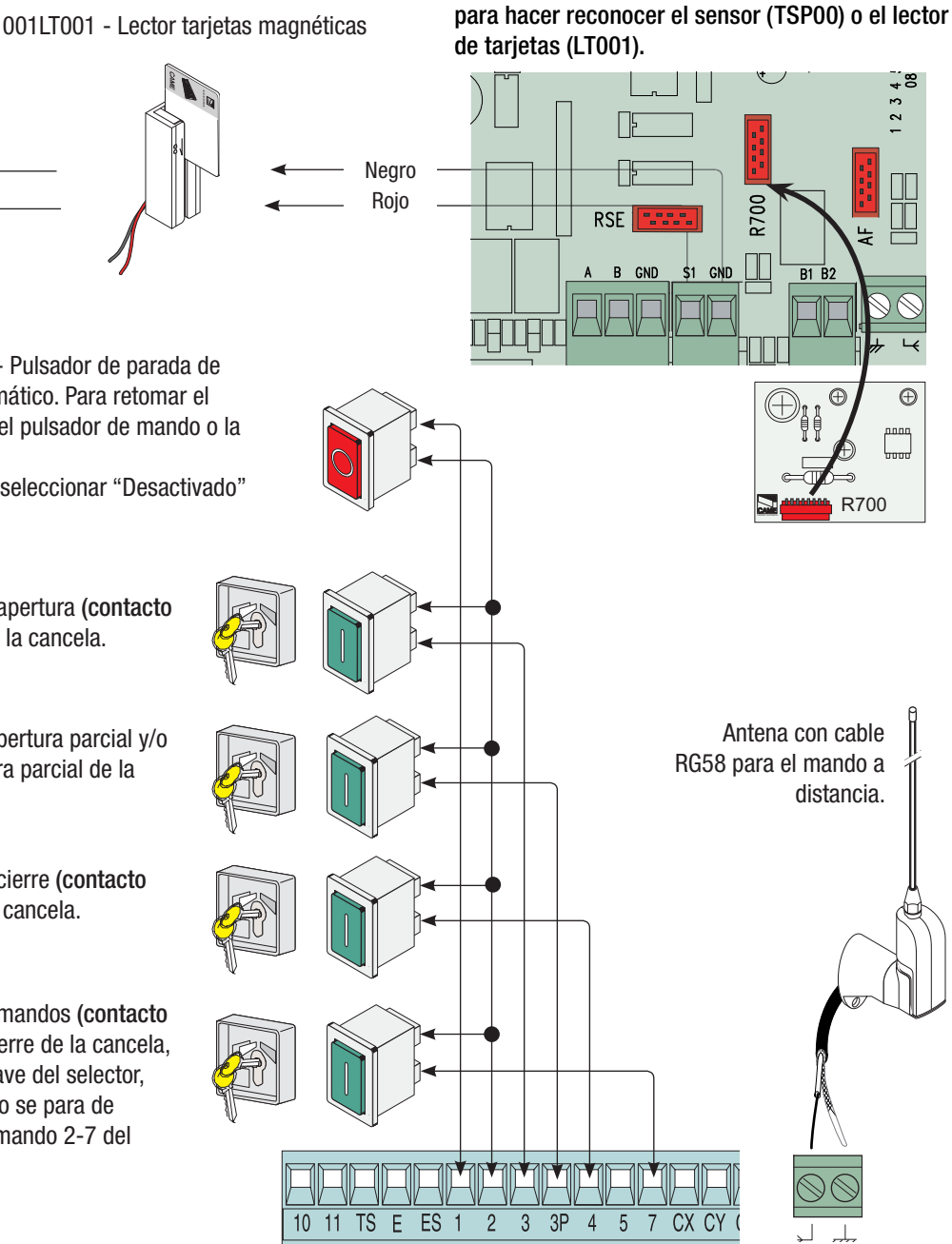

Pulsador de stop (contacto N.C.) - Pulsador de parada de la cancela. Excluye el cierre automático. Para retomar el movimiento es necesario apretar el pulsador de mando o la tecla del emisor.

NOTA: si no se utiliza el contacto, seleccionar "Desactivado" en el menú "FUNCIONES".

Selector de llave y/o pulsador de apertura (contacto N.O.) - Mando para la apertura de la cancela.

Selector a llave y/o pulsador de apertura parcial y/o peatonal (contacto N.O.) - Apertura parcial de la cancela para el paso peatonal.

Selector de llave y/o pulsador de cierre (contacto N.O.) - Mando para el cierre de la cancela.

Selector de llave y/o pulsador de mandos (contacto N.O.) - Mandos para apertura y cierre de la cancela, apretando el botón o girando la llave del selector, la cancela invierte el movimiento o se para de acuerdo a la programación en el mando 2-7 del menú "FUNCIONES".

#### Motorreductor, fin de carrera

M1 - Motorreductor 24 V DC de acción retardada en fase de apertura. M2 - Motorreductor 24 V DC de acción retardada en fase de cierre.

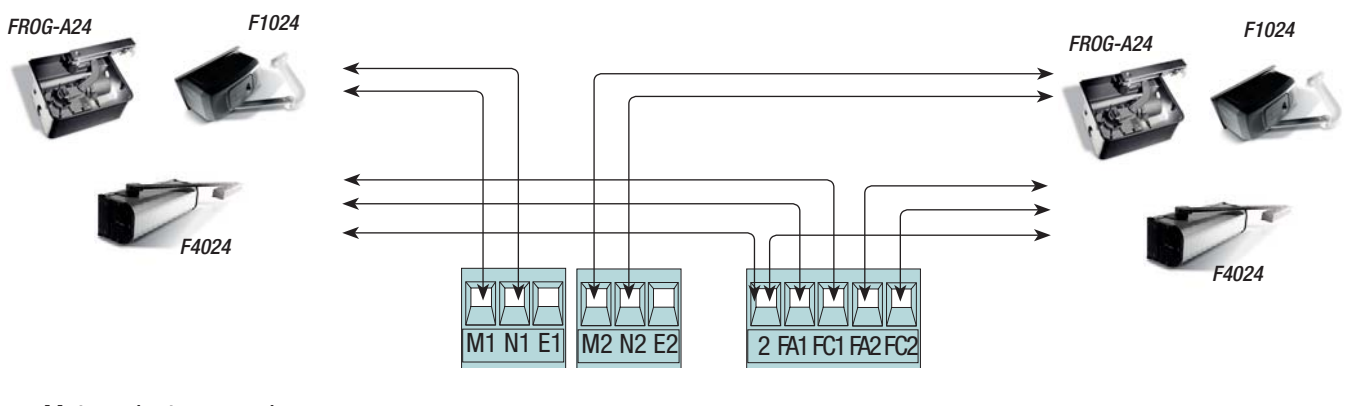

Motorreductor, encoder

M1 - Motorreductor 24 V DC de acción retardada en fase de apertura.M2 - Motorreductor 24 V DC de acción retardada en fase de cierre.

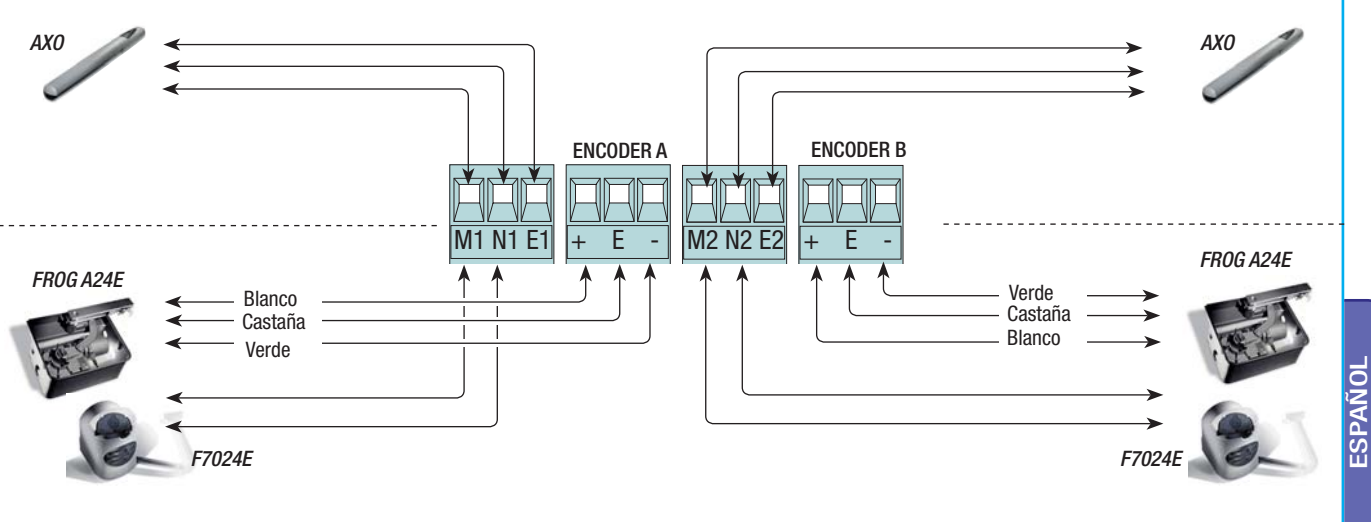

#### Dispositivos de seguridad

Configurar el contacto CX, CY o CZ (N.C.), entrada para dispositivos de seguridad tipo fotocélulas, según las normativas EN 12978. Véase funciones entrada CX, CY o CZ en:

- C1 «reapertura durante el cierre», en fase de cierre de la cancela, la apertura del contacto provoca la inversión del movimiento hasta la completa apertura de la cancela;

- C2 «cierre durante la apertura», en fase de apertura de la cancela, la apertura del contacto provoca la inversión del movimiento hasta la completa cierre de la cancela;

- C3 «stop parcial», parada de la cancela si está en movimiento y ulterior cierre automático (si la función ha sido seleccionada);

- C4 «espera obstàculo», parada de las hojas si están en movimiento con la consiguiente reanudación del movimiento después de la eliminación del obstáculo. - Desactivado, si no se utiliza el contacto.

Fotocélulas DIR  $RX$  TX TO TO TAX TX  $10$  $\mathcal{P}$ TX 3 3P 4 5 7 CX CY C  $11$  TS  $E$  $ES 1$  $\overline{2}$ 

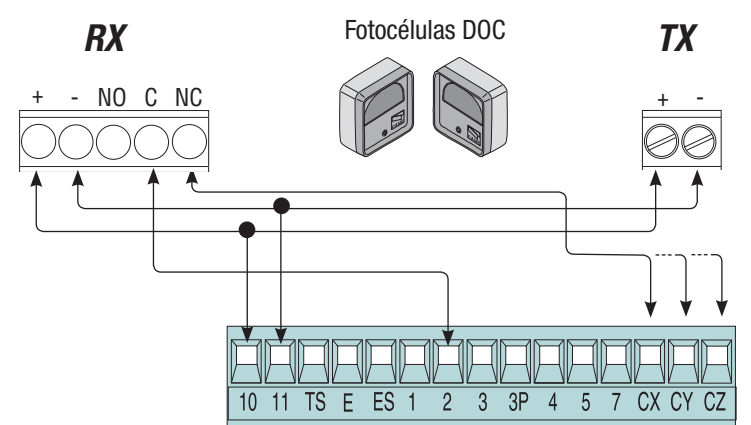

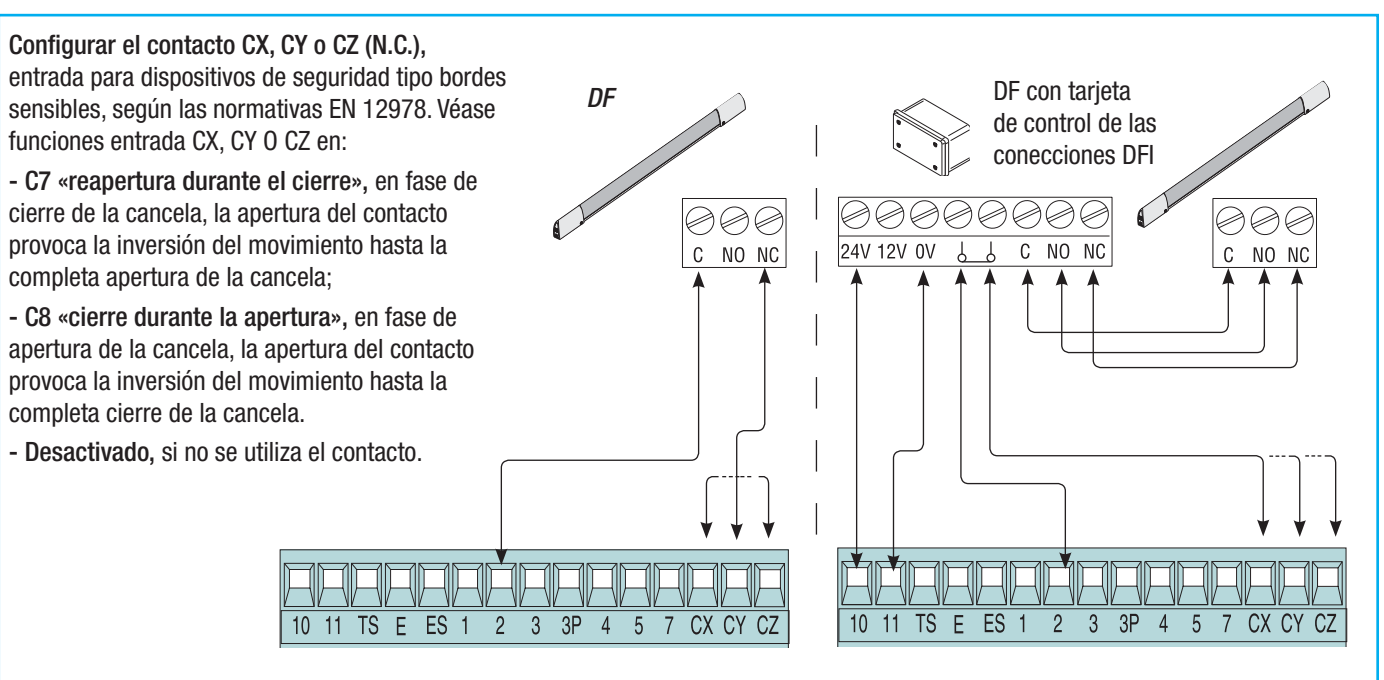

6.3 Conexión eléctrica para el funcionamiento del test de seguridad de las fotocélulas

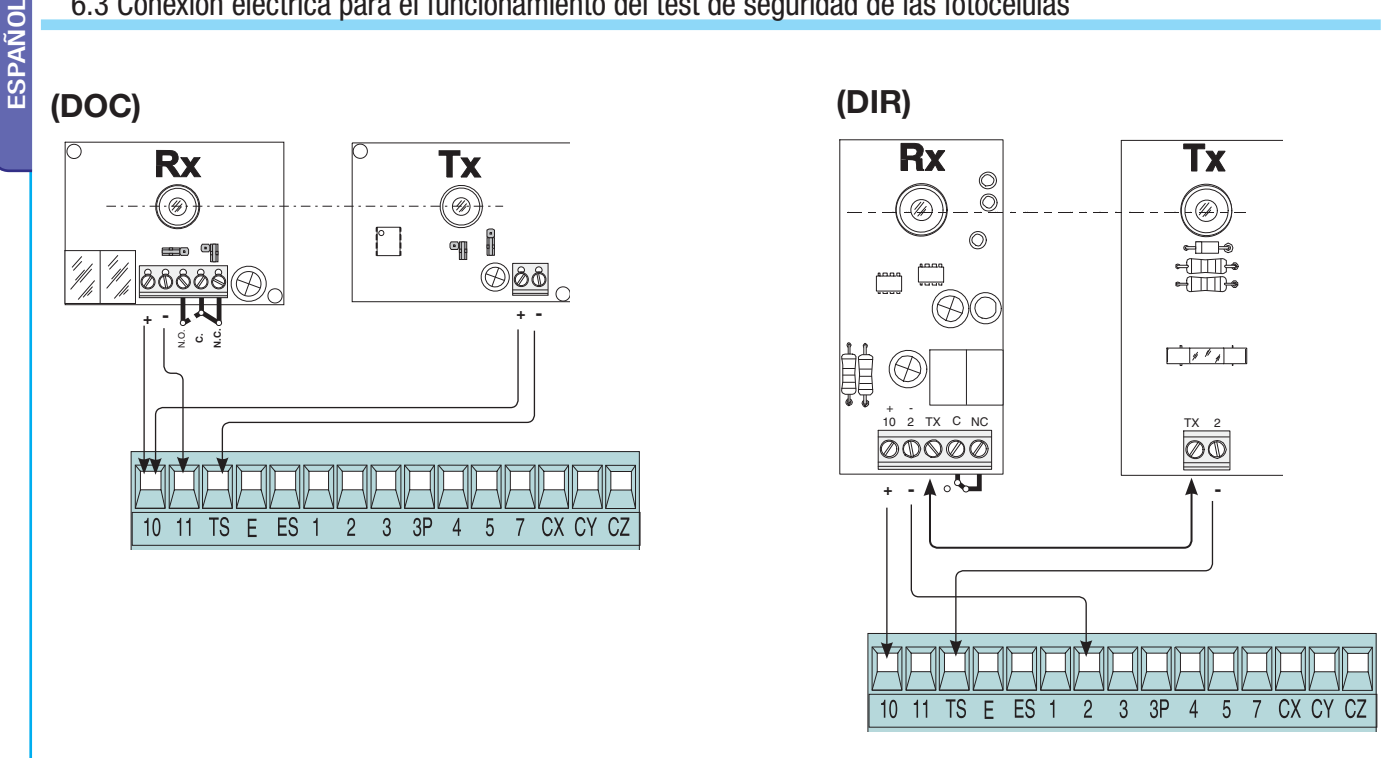

Con cada mando de apertura o de cierre, la tarjeta verifica la eficiencia de las fotocélulas. Una anomalía eventual de las fotocélulas se identificará mediante el parpadeo delLed en la tarjeta electrónica y anula cualquier mando del emisor radio o del pulsador.

Conexión eléctrica para el funcionamiento del test de seguridad de las fotocélulas:

- el emisor y el receptor, deben conectarse como se indica en el dibujo;

- en el menú funciones, seleccionar "test seguridades" y elegir la entrada/s entre CX-CY-CZ para activar el funcionamiento del test.

Pag.

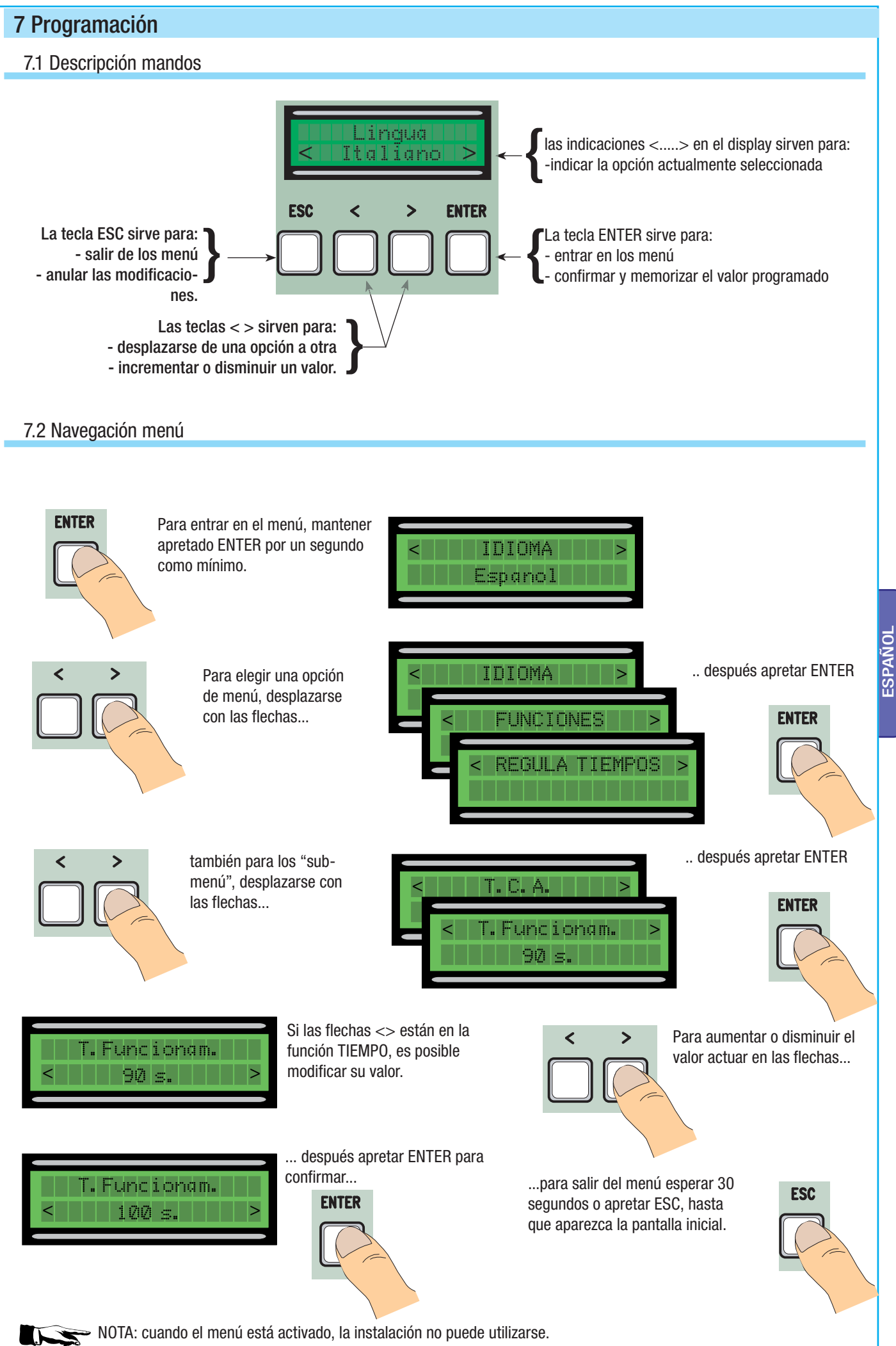

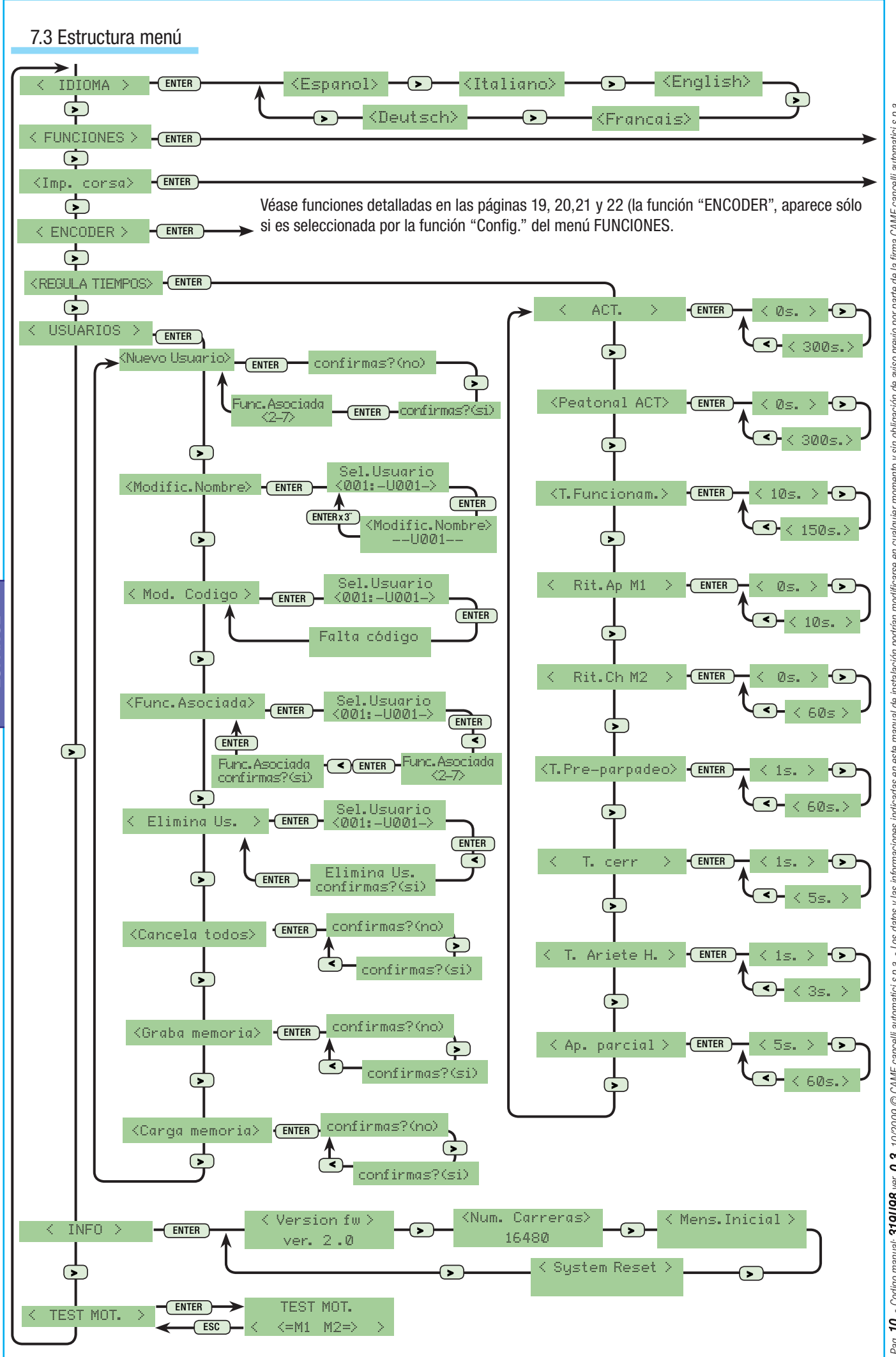

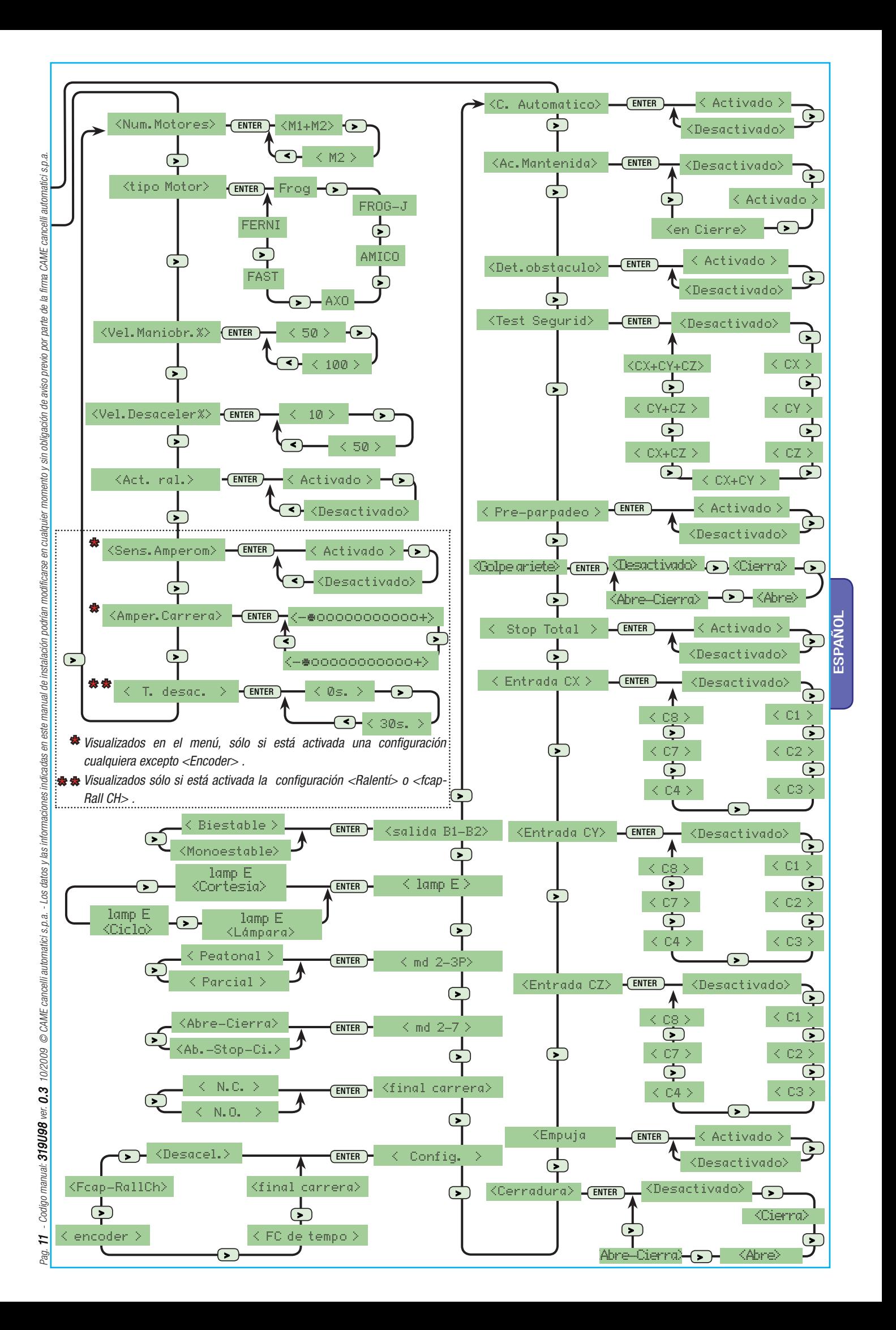

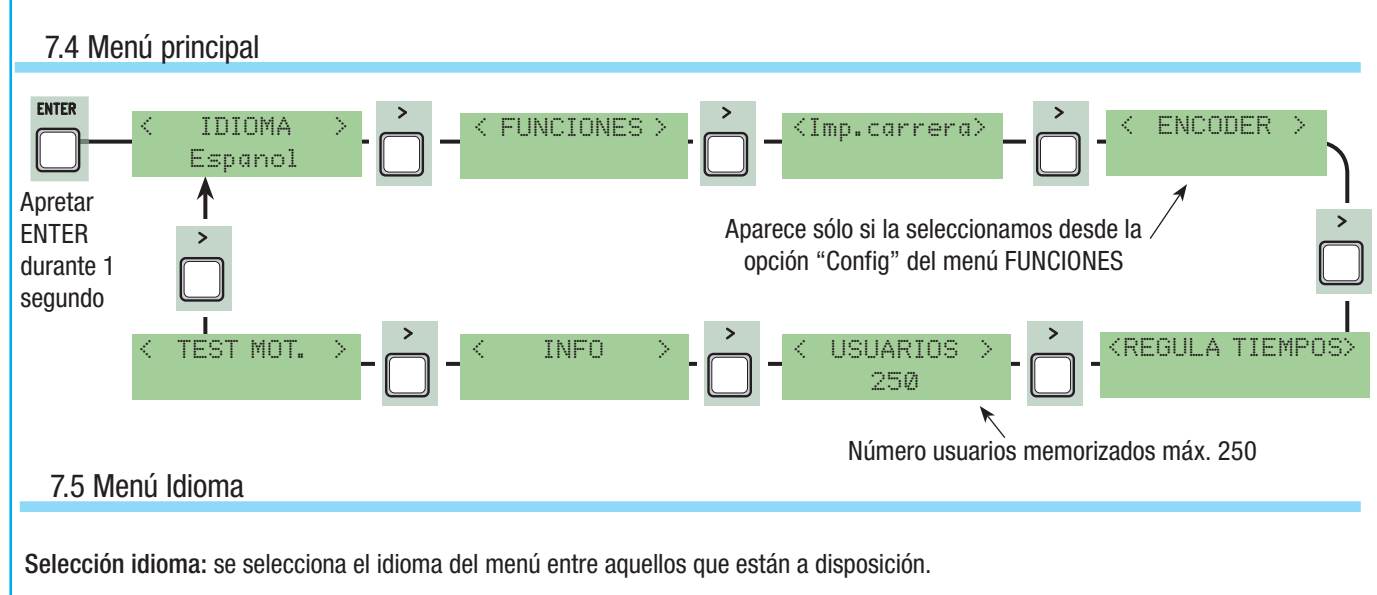

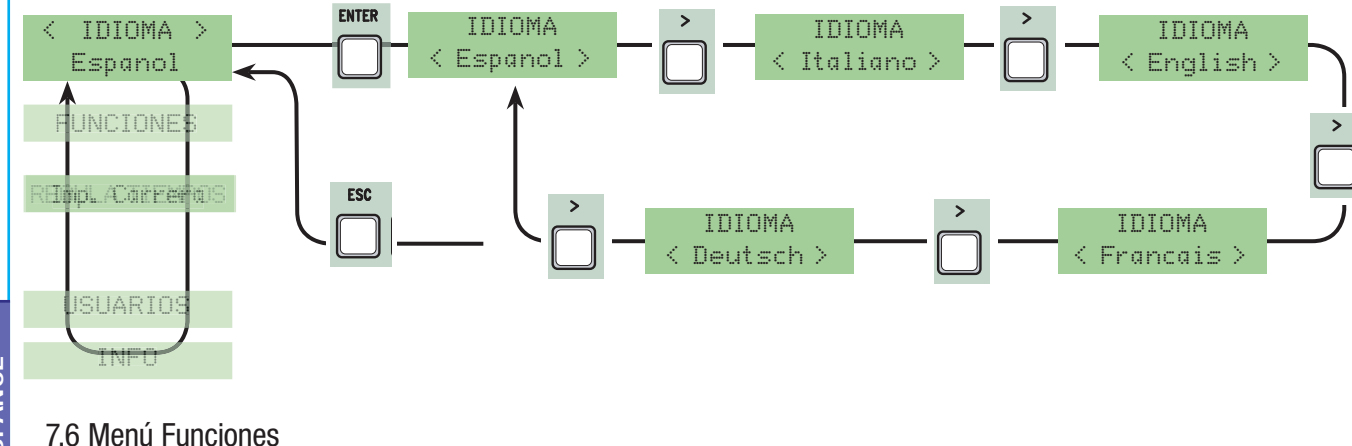

Cierre Automático: activa o desactiva la función de cierre automático.

El temporizador de cierre automático se activa en el final de carrera en apertura. El tiempo preestablecido es regulable y está condicionado de todas maneras por la eventual intervención de los dispositivos de seguridad y no se activa después de un «stop» total de seguridad o cuando falta energía eléctrica.

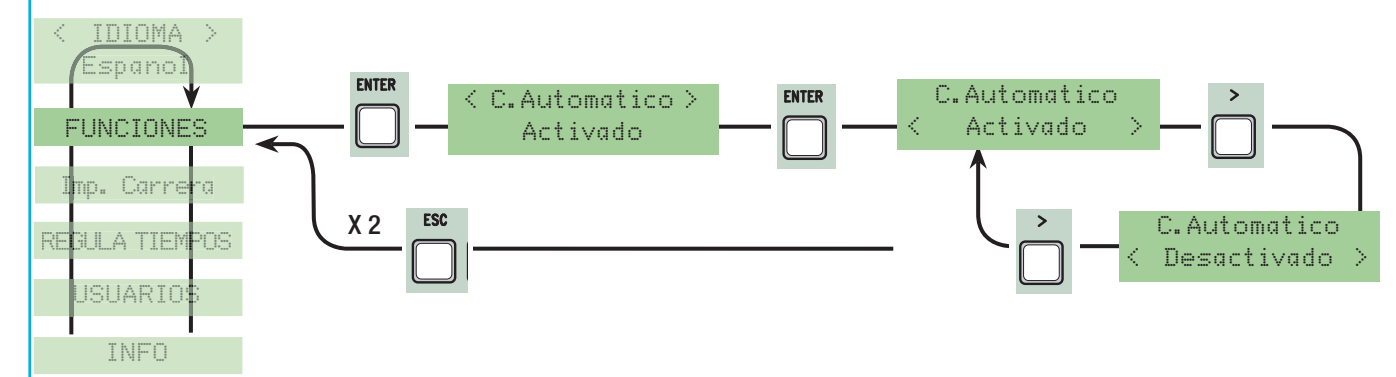

Acción mantenida: la cancela funciona teniendo apretado el botón (un botón 2-3 para la apertura, un botón 2-4 para el cierre o si está programada la función "en Cierre" sólo con el botón 2-4. (Excluye la función del emisor con tarjeta AF)

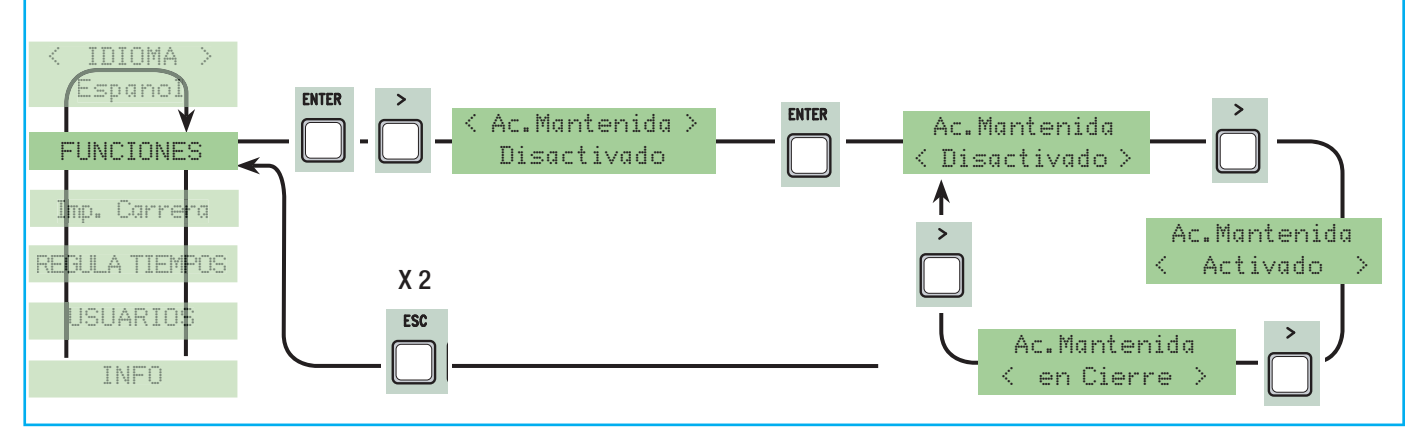

Detección obstáculo: con el motor parado (cancela cerrada, abierta o después de un mando de stop total), impide cualquier tipo de movimiento si los dispositivos de seguridad (ej. fotocélulas) detectan un obstáculo.

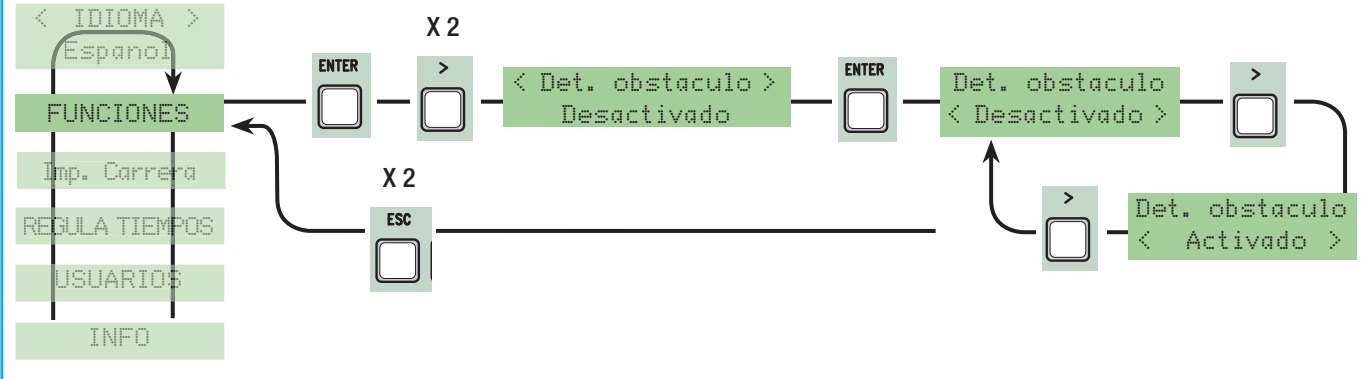

Test de seguridad: permite verificar a la tarjeta, la eficiencia de los dispositivos de seguridad (fotocélulas) después de cada mando de apertura o de cierre.

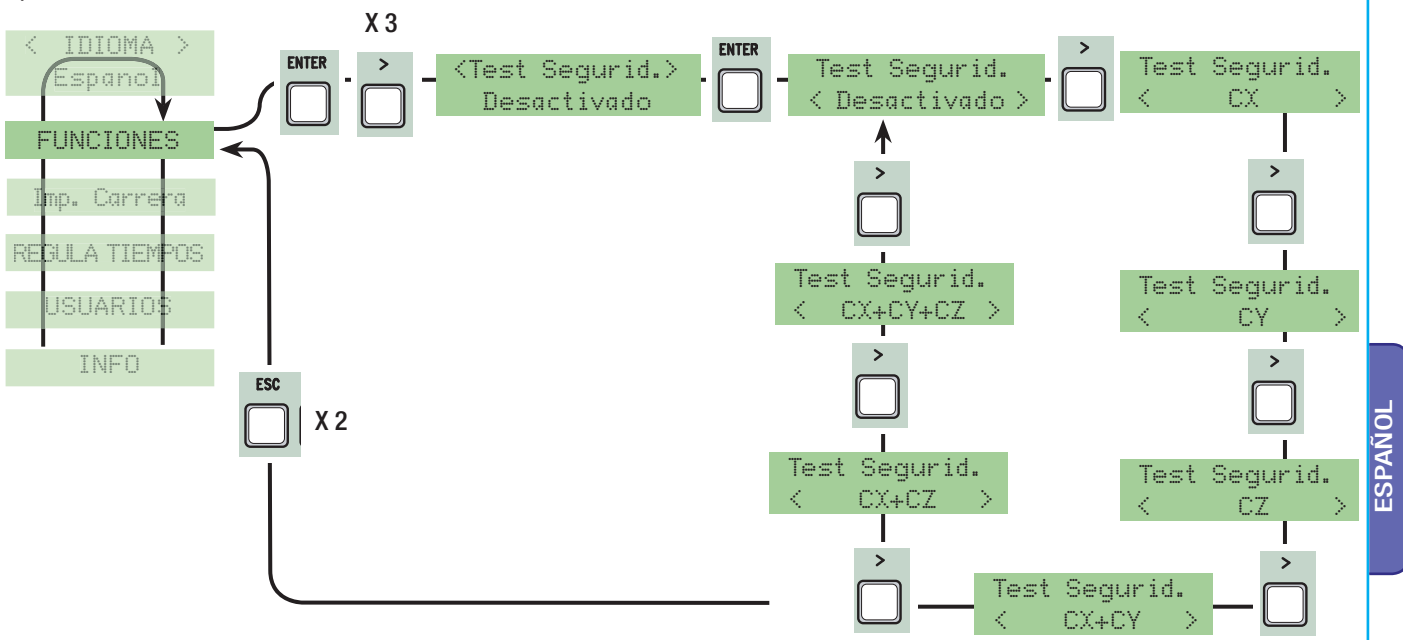

Pre-parpadeo: después de un mando de apertura o de cierre, la lámpara conectada en 10-E, parpadea antes de comenzar la maniobra (para la regulación del tiempo, véase "Tiempo pre- parpadeo" en el menú Regula Tiempos).

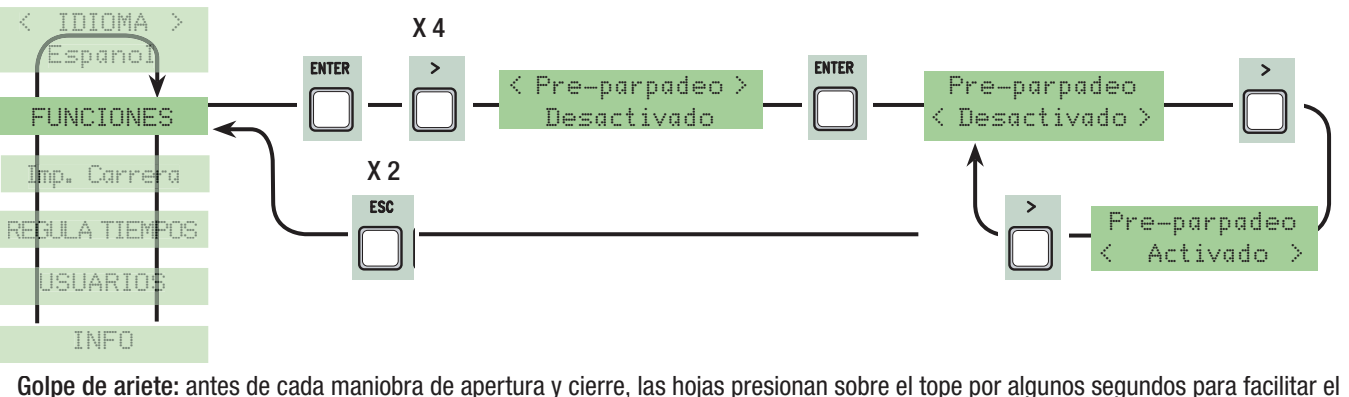

enganche de la electrocerradura (para la regulación del tiempo, véase "Tiempo Ariete"en menú Regular Tiempos).

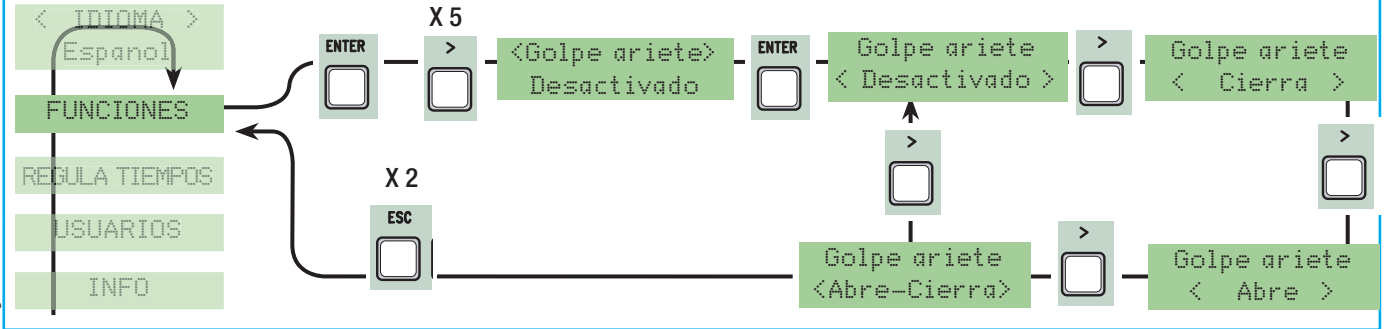

Stop Total: esta función para la cancela con la consiguiente exclusión del eventual ciclo de cierre automático; para retomar el movimiento hay que operar en la botonera o en el emisor. Activar dispositivo de seguridad en [1-2]; si no se utiliza, seleccionar "Desactivado".

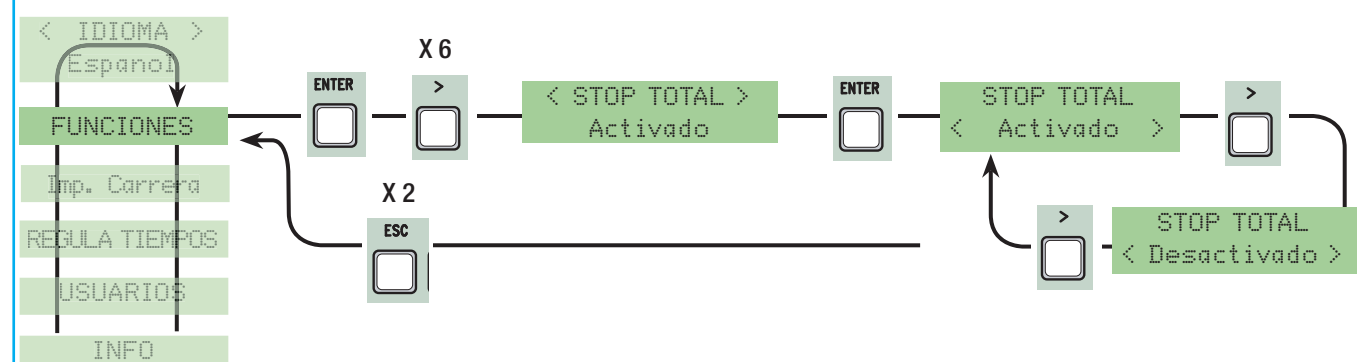

Entrada CX: entrada contacto de seguridad n.c. con posibilidad de asociar las siguientes funciones: C1 (reapertura en fase de cierre), C2 (recierre en fase de apertura), C3 (stop parcial), C4 (espera obstáculo), C7 (reapertura en fase de cierre, para bordes sensibles), C8 (recierre en fase de apertura, para bordes sensibles) o desactivarlo, véase dispositivos de seguridad en conexiones eléctricas.

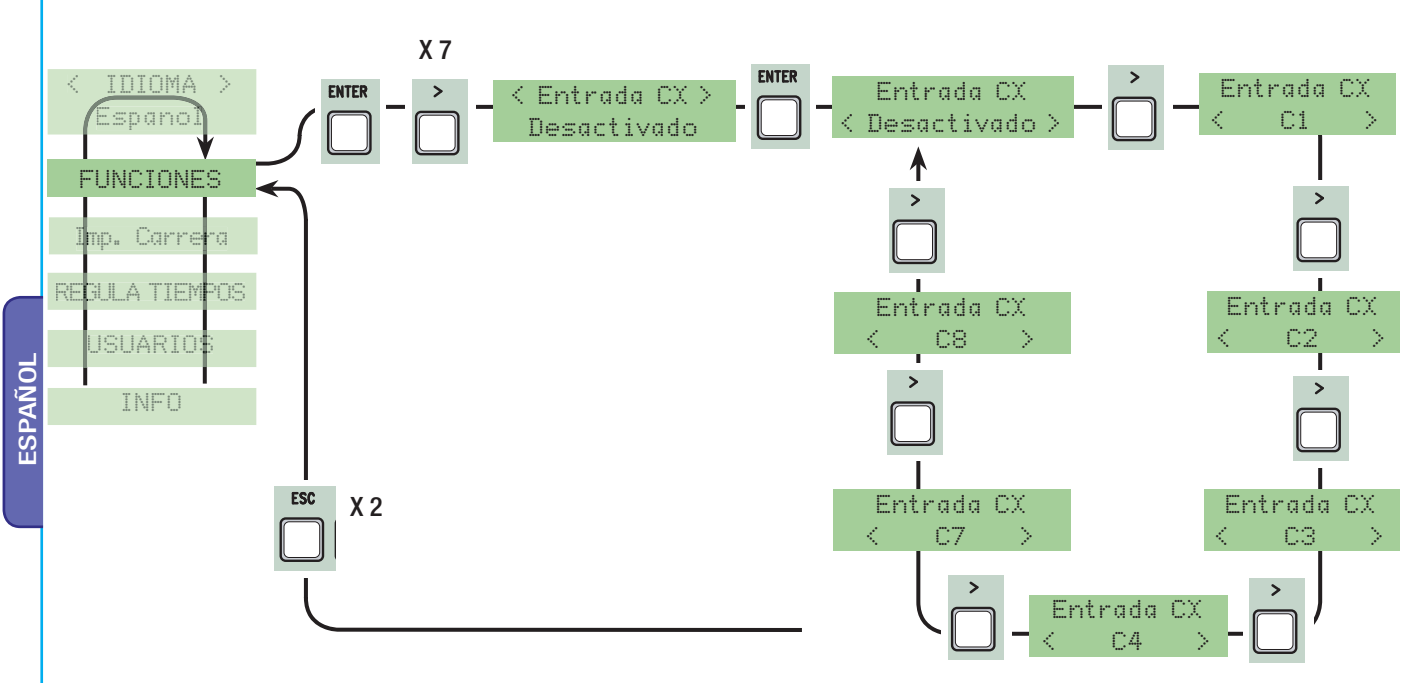

Entrada CY: entrada contacto de seguridad n.c. con posibilidad de asociar las siguientes funciones: C1 (reapertura en fase de cierre), C2 (recierre en fase de apertura), C3 (stop parcial), C4 (espera obstáculo), C7 (reapertura en fase de cierre, para bordes sensibles), C8 (cierre en fase de apertura, para bordes sensibles) o desactivarlo, véase dispositivos de seguridad en conexiones eléctricas.

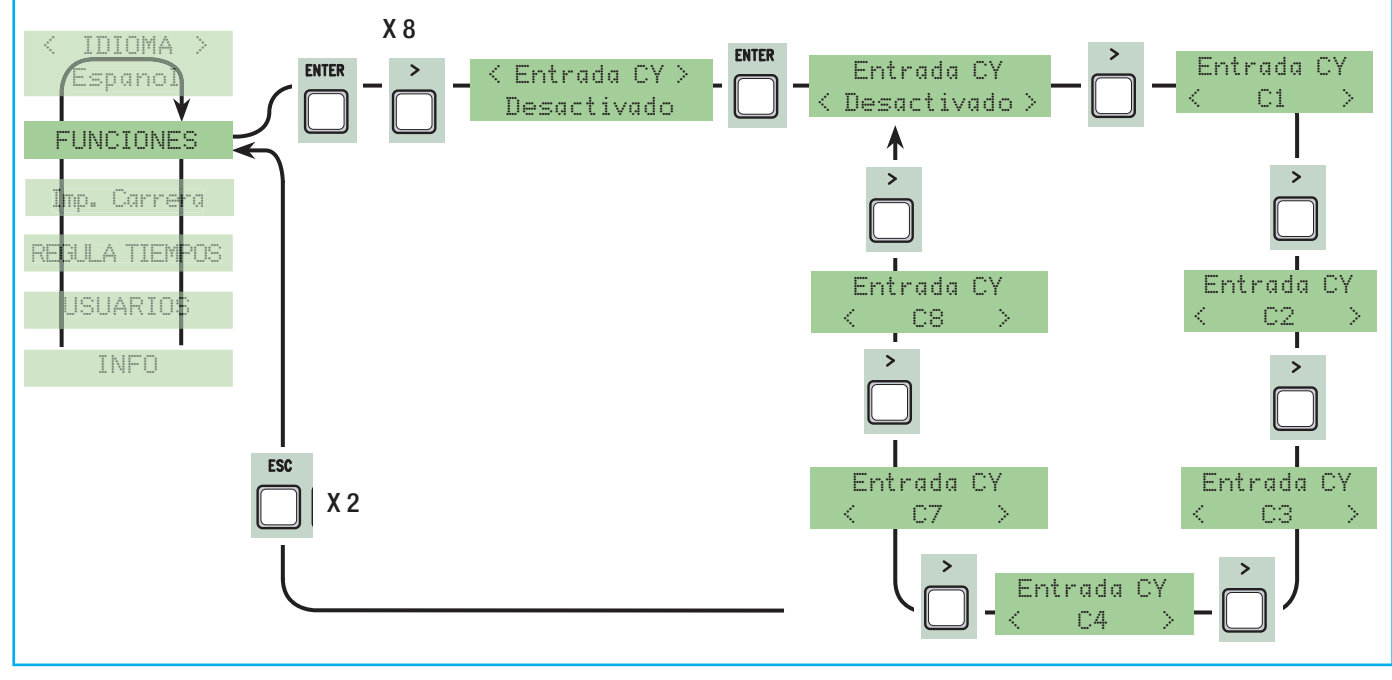

Entrada CZ: entrada contacto de seguridad N.C. con posibilidad de asociar las siguientes funciones: C1 (reapertura en fase de cierre), C2 (cierre en fase de apertura), C3 (stop parcial), C4 (espera obstáculo), C7 (reapertura en fase de cierre, para bordes sensibles), C8 (cierre en fase de apertura, para bordes sensibles) o desactivarlo, véase dispositivos de seguridad en conexiones eléctricas.

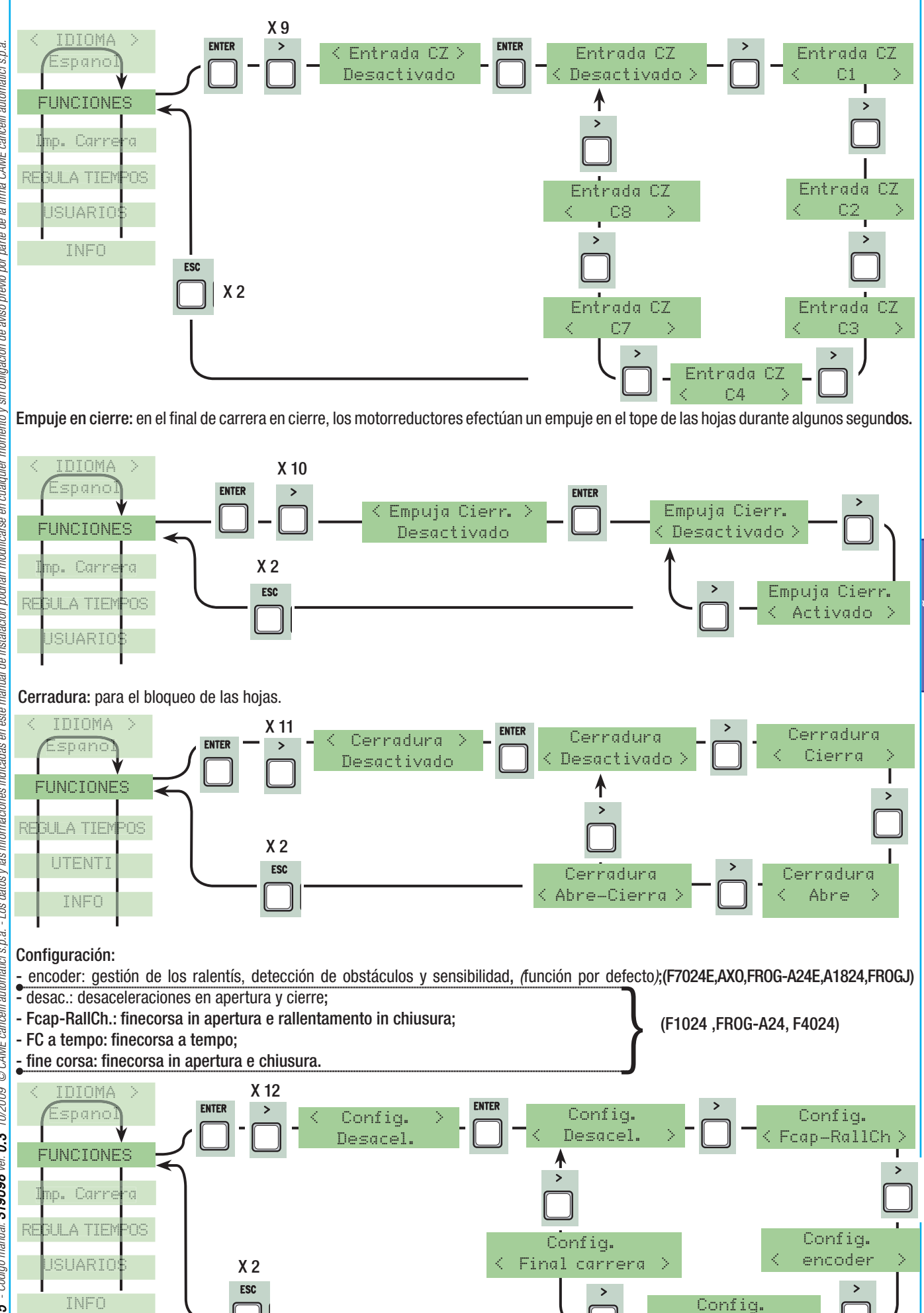

**ESPAÑOL** 

< FC de tiempo >

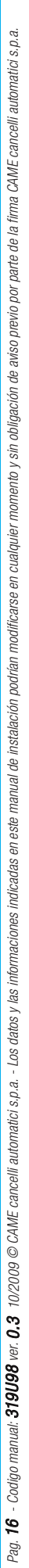

Final de carrera: configurar los finales de carrera como contactos normalmente cerrados o abiertos. NOTA: esta función aparece sólo la seleccionamos desde la opción "Config" del menú FUNCIONES.

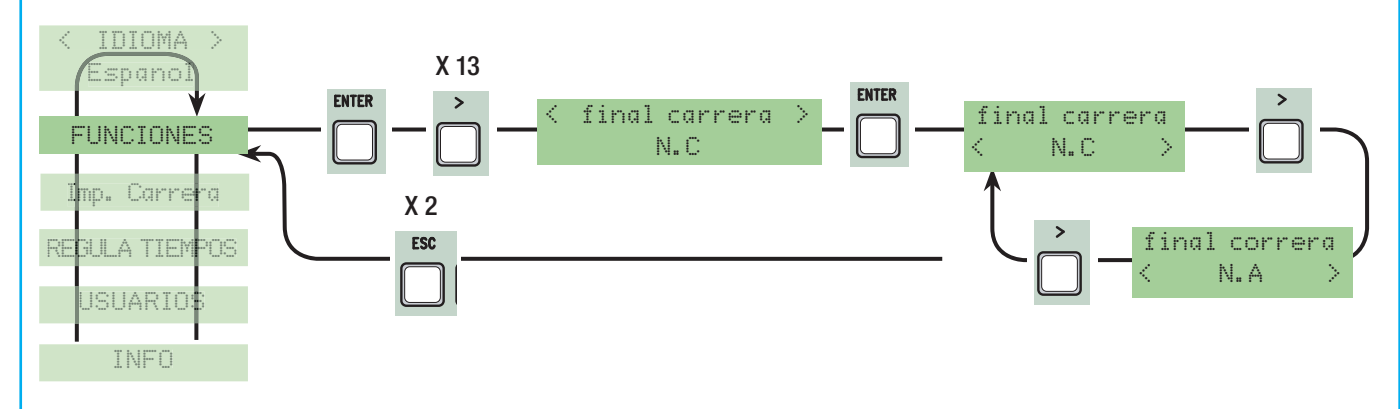

Mando 2-7: programación del contacto en 2-7 en paso-paso (abre-cierre) o secuencial (abre-stop-cierre-stop).

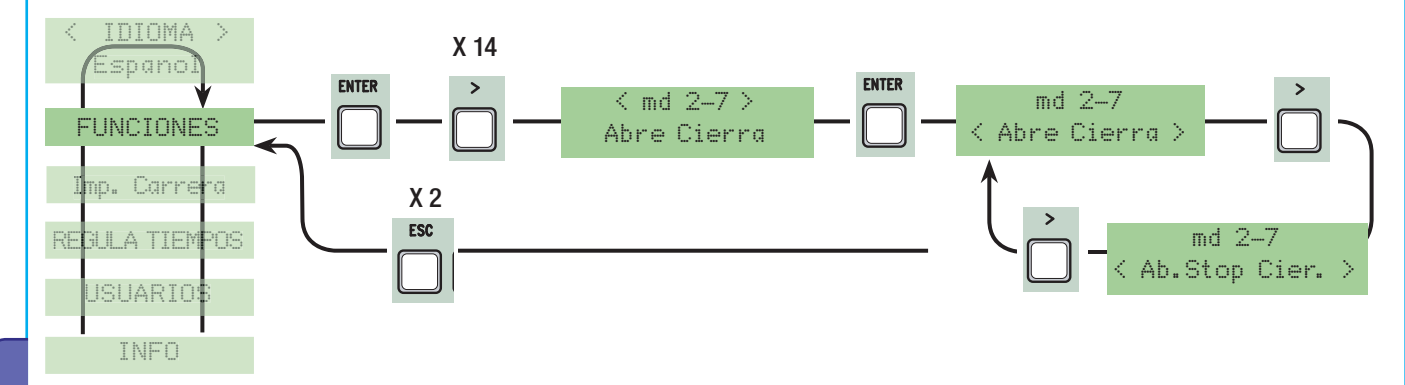

Mando 2-3P: programación del contacto en 2-3P en apertura peatonal (apertura total de la segunda hoja) o parcial (apertura parcial de la segunda hoja de acuerdo al tiempo programado en "Apertura parcial" en el menú Regula Tiempos).

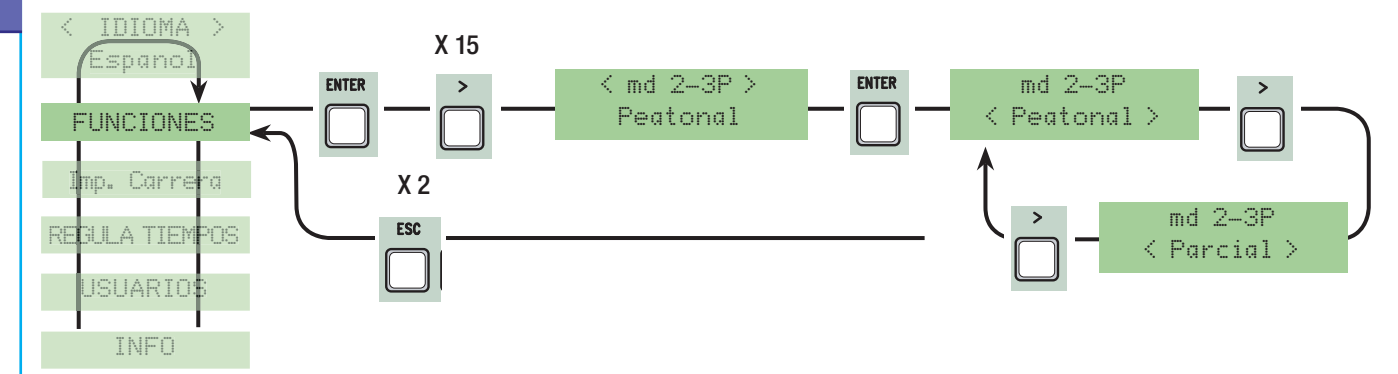

Lampada E: programación de la lámpara, lámpara ciclo o de cortesía conectada en (10-E):

lámpara de cortesía: lámpara externa que a posicionar como se desea para aumentar la iluminación en la zona de maniobra y queda encendida durante 5 minutos.

- lámpara ciclo: lámpara externa colocable en la posición que se desea para aumentar la iluminación en la zona de maniobra. Queda encendida desde el momento en que la hoja comienza la apertura hasta el cierre completo (comprendido el tiempo de cierre automático). En caso que no se introduzca el cierre automático, queda encendida sólo durante el movimiento. - lámpara: indica el movimiento de apertura y cierre de la cancela.

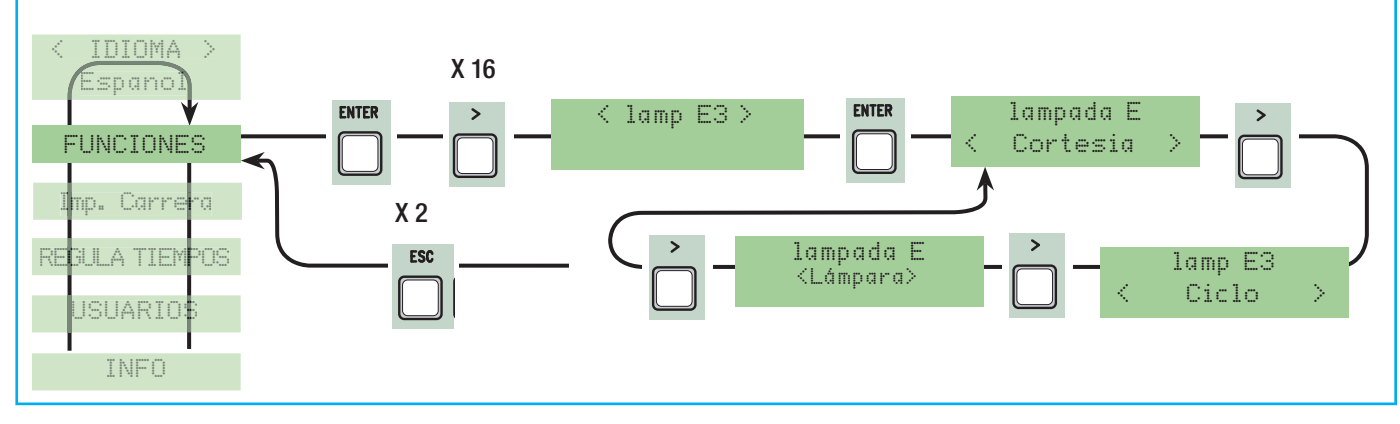

Salida B1-B2: programación en el contacto B1-B2 en modalidad MONOESTABLE o BIESTABLE (interruptor).

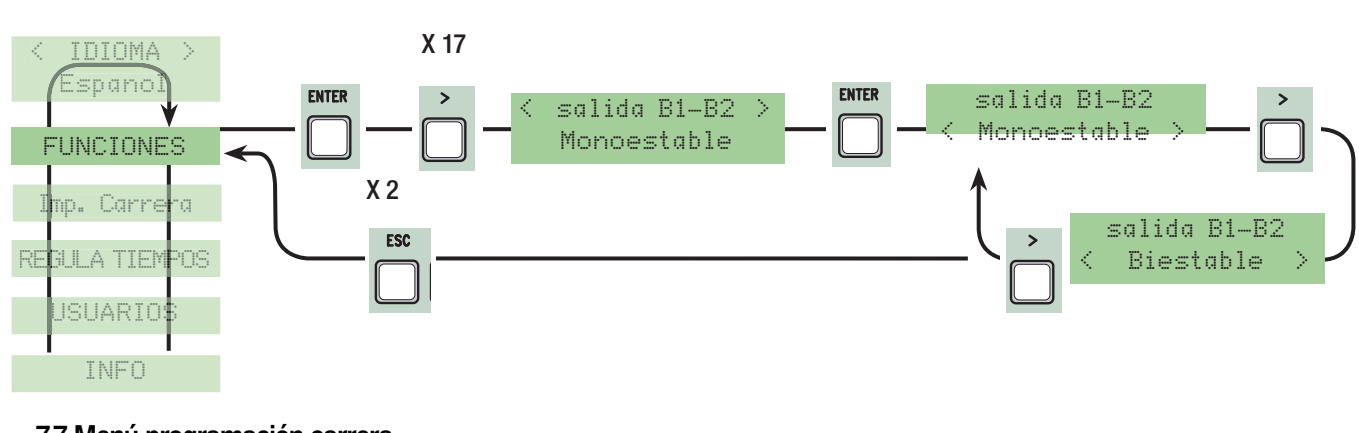

# 7.7 Menú programación carrera

Número motores: programación del número de motores de uno a dos en función de las hojas que tenga la cancela.

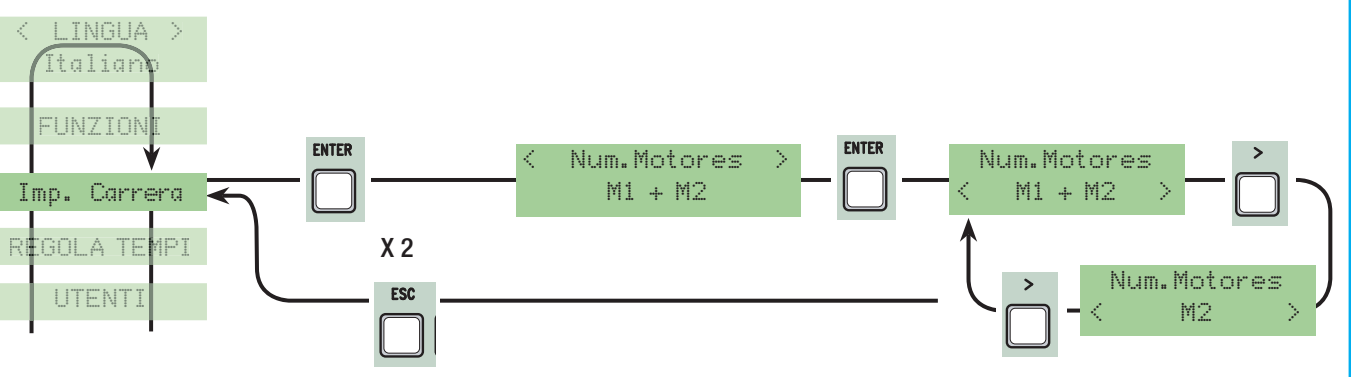

Tipo motor: programación del tipo de motorreductor batiente utilizado.

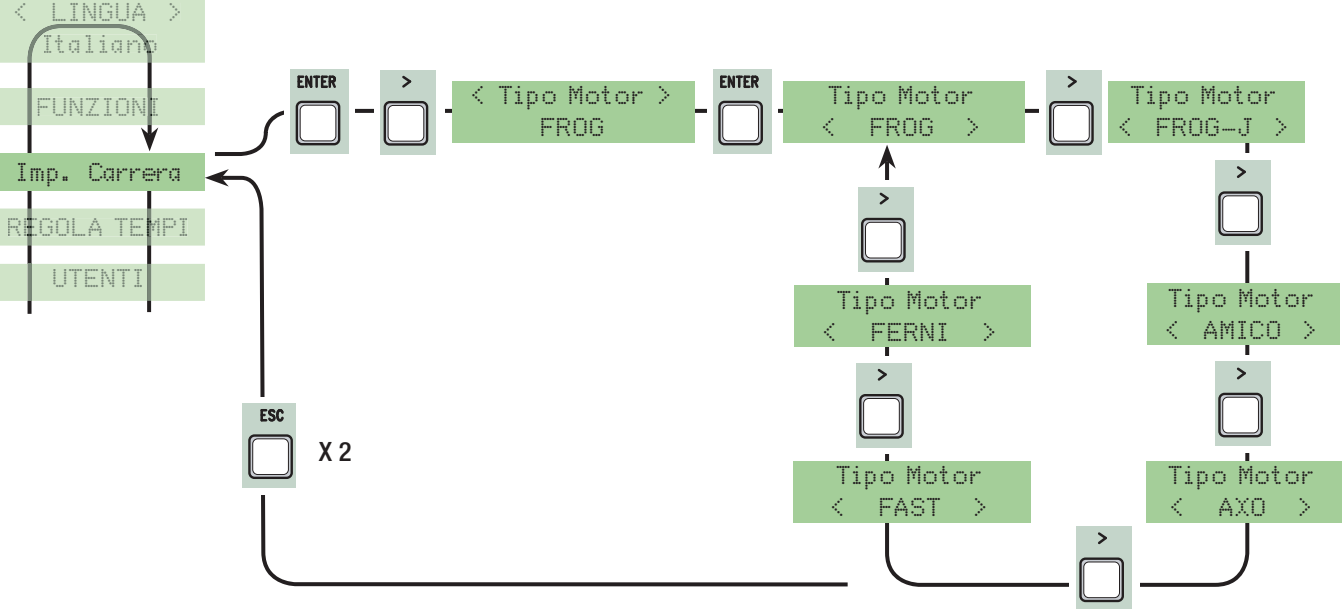

Velocidad de ralentí en %: programación de la velocidad durante los ralentís, calculada en porcentaje de 10% a 50%.

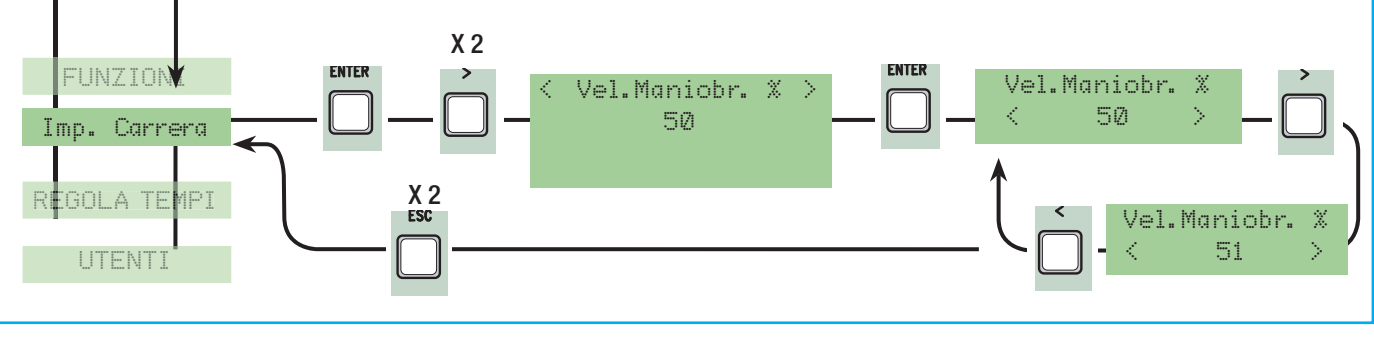

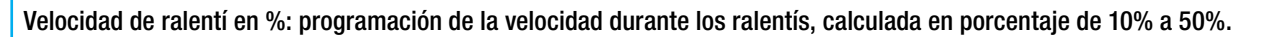

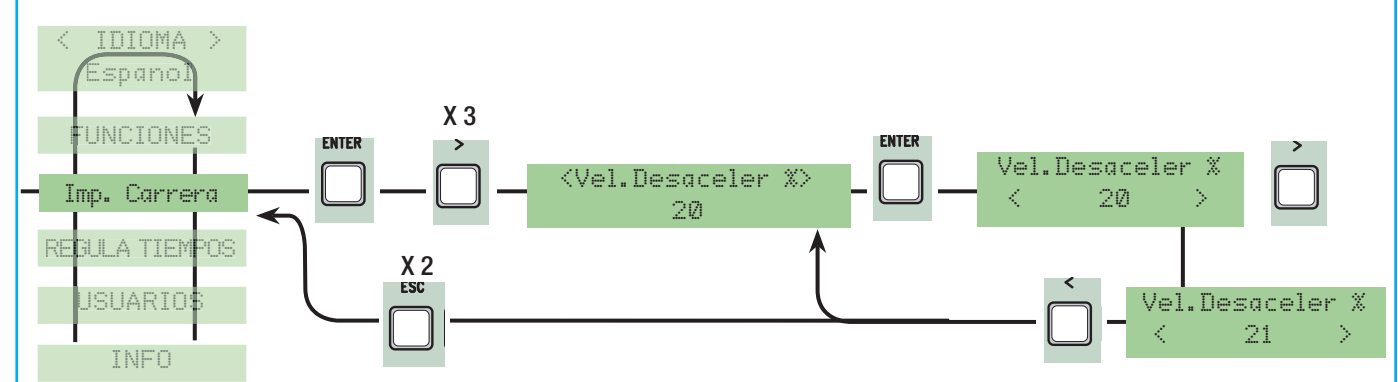

Partida ralentizada: tras un mando de apertura o cierre, las hojas parten a una velocidad ralentizada por algunos segundos.

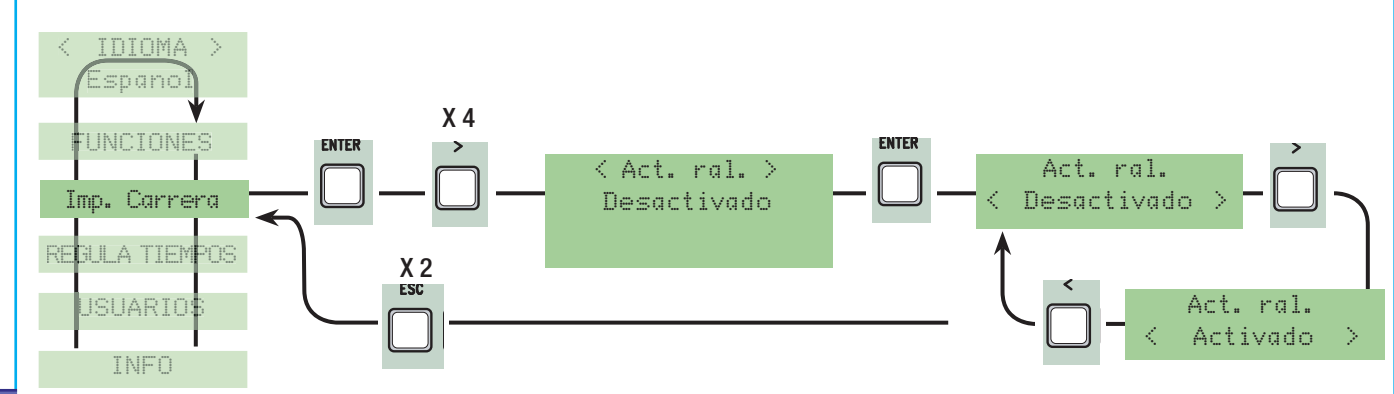

Sensibilidad amperométrica: sensibilidad de intervención de los motorreductores en presencia de obstáculos durante los movimientos.

Con sensibilidad amperométrica activada con ralentís configurados en modo:

final de carrera por tiempo: durante la marcha efectúa la parada en el tope;

- final de carrera: en presencia de obstáculo, durante la marcha efectúa la inversión;

- ralentís: en presencia de obstáculo, durante la marcha efectúa la inversión mientras que en fase de ralentí efectúa la parada;

- Fcap-RallCh.: en presencia de obstáculo, durante la marcha efectúa la inversión mientras que en fase de ralentí efectúa la parada sólo en cierre.

Con la sensibilidad amperométrica desactivada, en presencia de obstáculo, los motorreductores se paran cuando superan el nivel de corriente máxima (sobrecarga).

**NOTA: esta función aparece sólo si no es seleccionada la función "encoder" del menú FUNCIONES.**

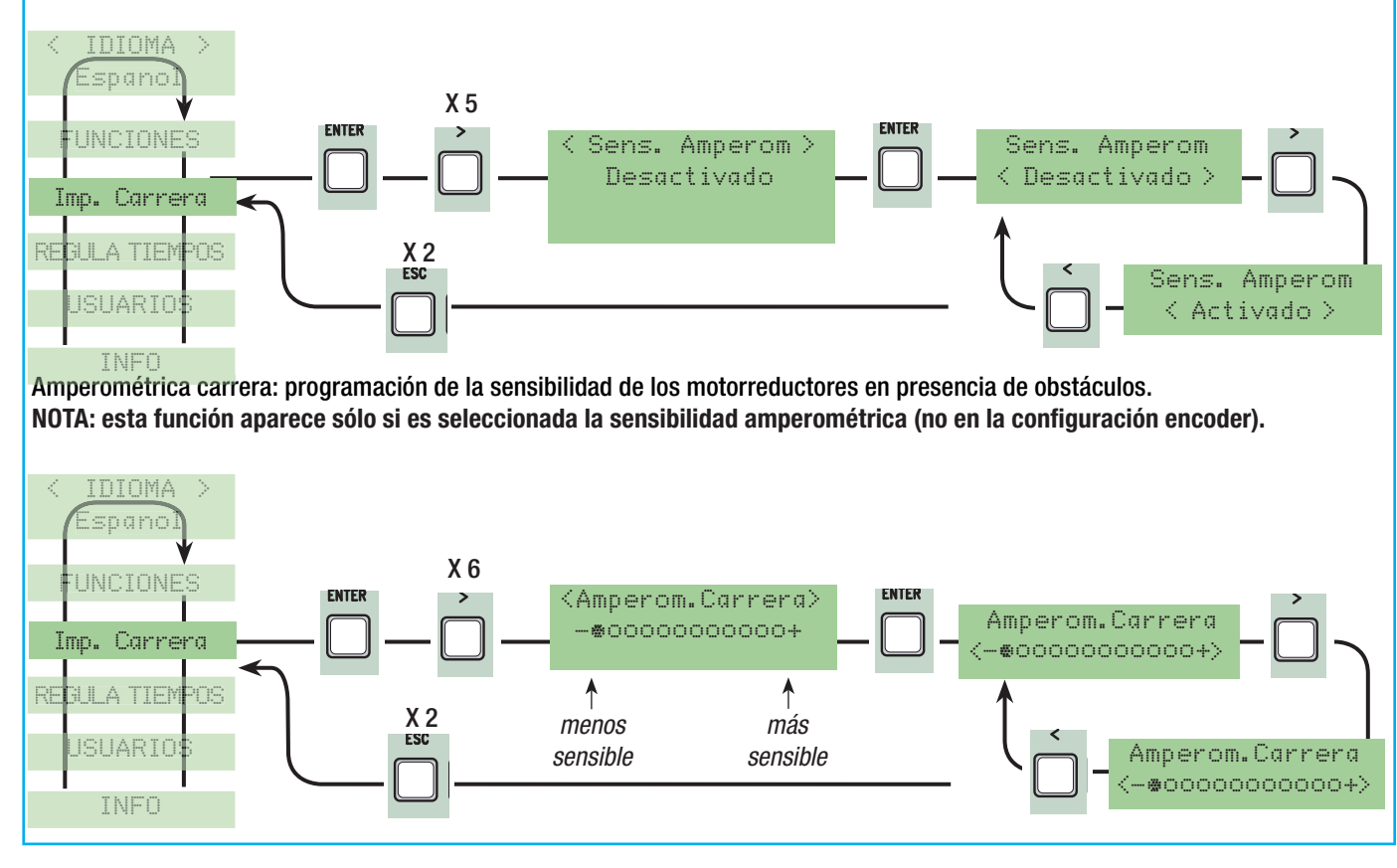

Tiempo Ralentí: tiempo de ralentí de la hoja antes de cada final de carrera. el tiempo puede regularse entre 0" y 30". **N.B.: seleccionan los ralentís y Fcap-RallCh.**

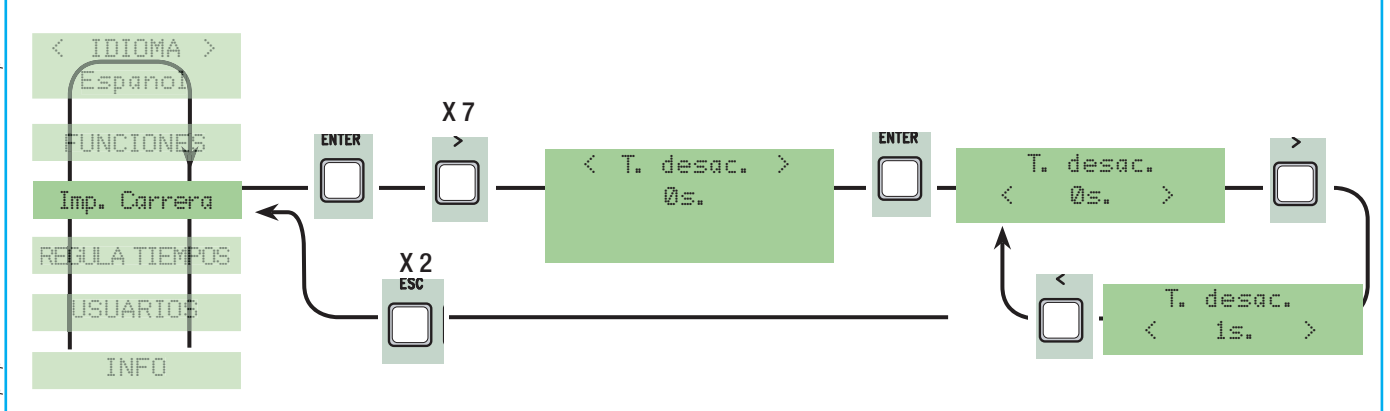

#### 7.8 Menú Encoder (el menú ENCODER, aparece sólo si la seleccionamos desde la opción "Config" del menú FUNCIONES)

**NOTA: antes de programar las funciones del menú encoder, efectuar el test de los motorreductores para verificar que el sentido de la rotación sea correcto.**

Sensibilidad: se activa la función de detección obstáculo durante la carrera y el ralentí.

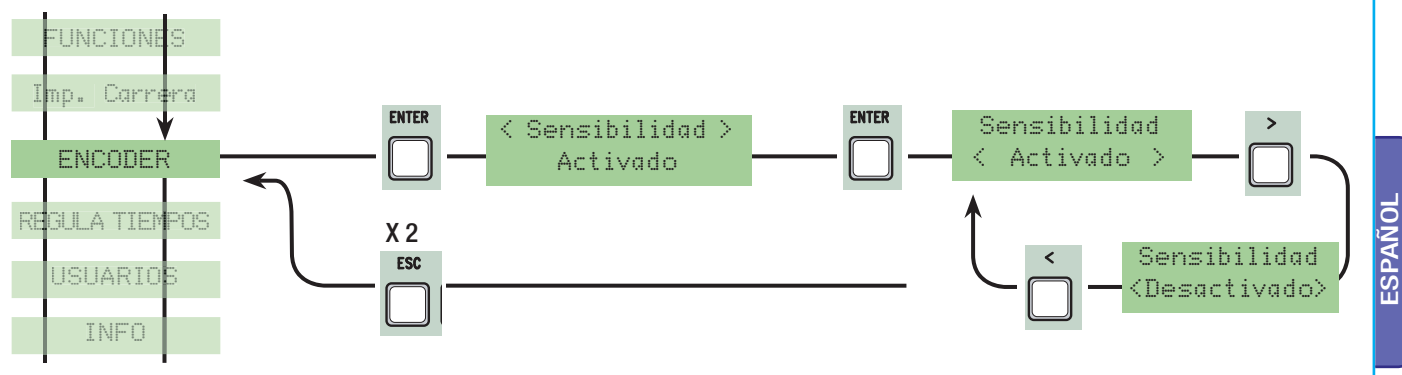

Sensibilidad Carrera: regula la sensibilidad de la detección de obstáculos durante la carrera tanto en apertura como en cierre. **NOTA: esta función aparece sólo si activamos la función "sensibilidad" del menú ENCODER.**

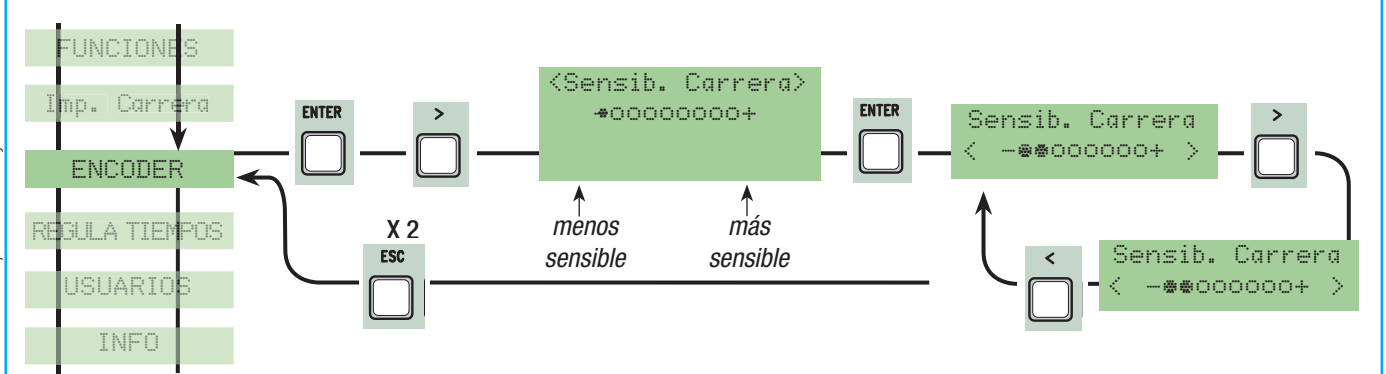

Sensibilidad Ralentí: regula la sensibilidad de la detección de obstáculos durante los ralentís, tanto en apertura como en cierre. **NOTA: esta función aparece sólo si activamos la función "sensibilidad" del NCODER.**

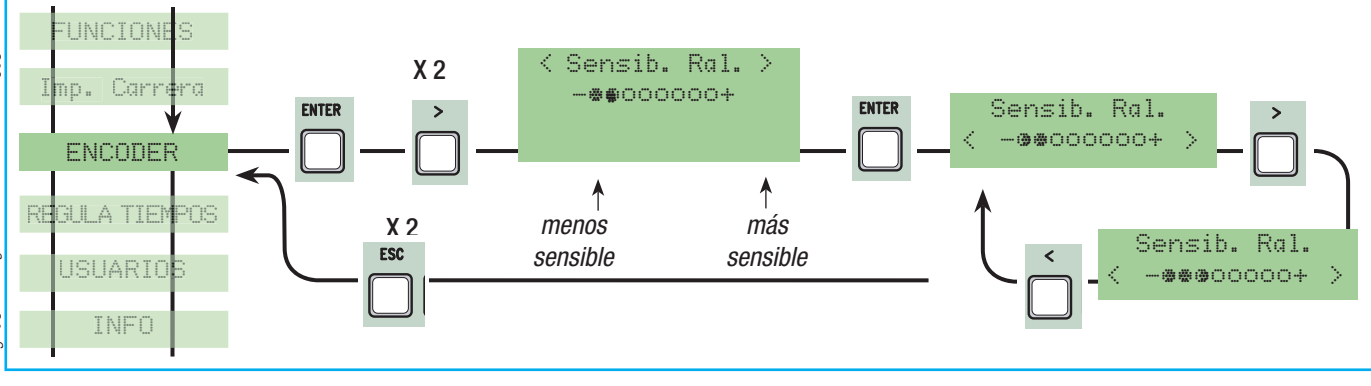

Ralentí Encoder: activa los puntos de comienzo ralentí en fases de apertura y cierre.

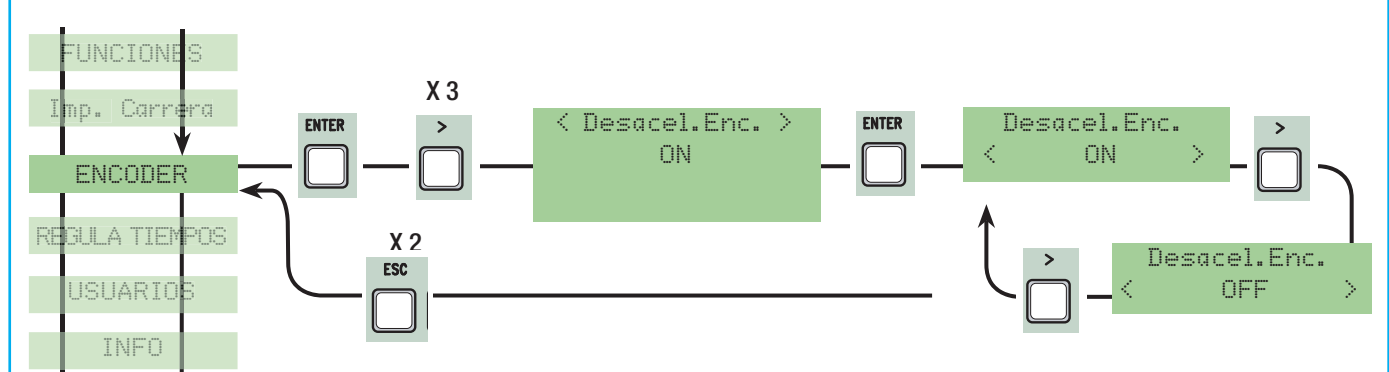

M1 ralentí apertura en %: regula el punto de inicio del ralentí del primer motor (M1) antes del final de carrera de apertura. El punto de inicio del ralentí se calcula en porcentaje (de 1% a 40% de la carrera completa). Véase ilustración en la página 32. NOTA: esta función aparece sólo si es activada la función "ralentí. Enc." del menú ENCODER.

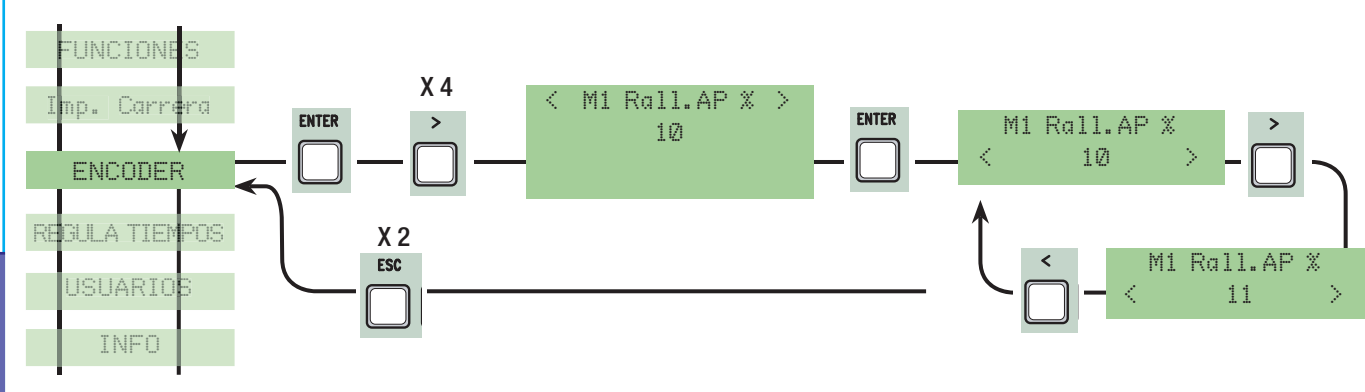

M1 ralentí cierre en %: regula el punto de comienzo del ralentí del primer motor (M1) antes del final de carrera de cierre. El punto de comienzo del ralentí se calcula en porcentaje (de 1% a 40% de la carrera completa). Véase ilustración en la página 32. NOTA: esta función aparece sólo si activamos la función "ralentí. Enc."del menú ENCODER.

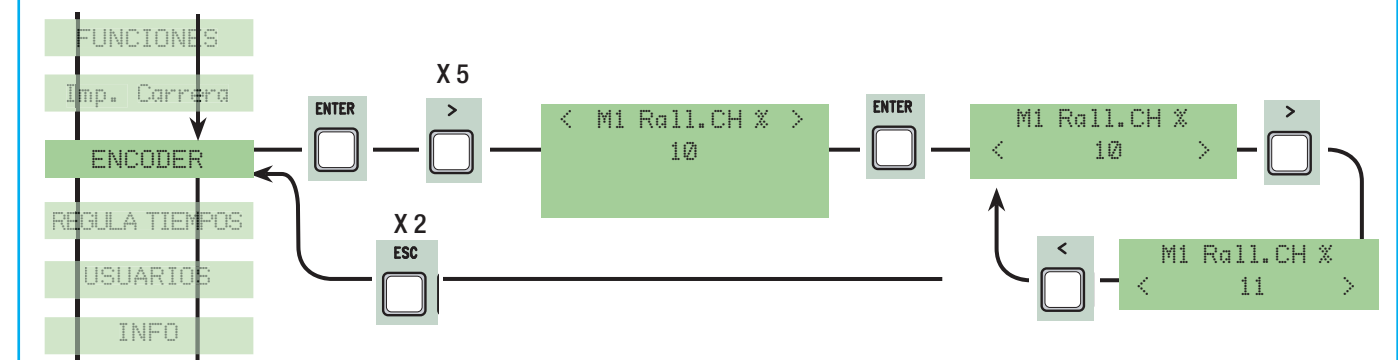

M2 ralentí apertura en %: regula el punto de comienzo del ralentí del segundo motor (M2) antes del final de carrera de apertura. El punto de comienzo del ralentí se calcula en porcentaje (de 1% a 40% de la carrera completa). Véase ilustración en la página 32. NOTA: esta función aparece sólo si activamos la función "ralentí. Enc." del menú ENCODER.

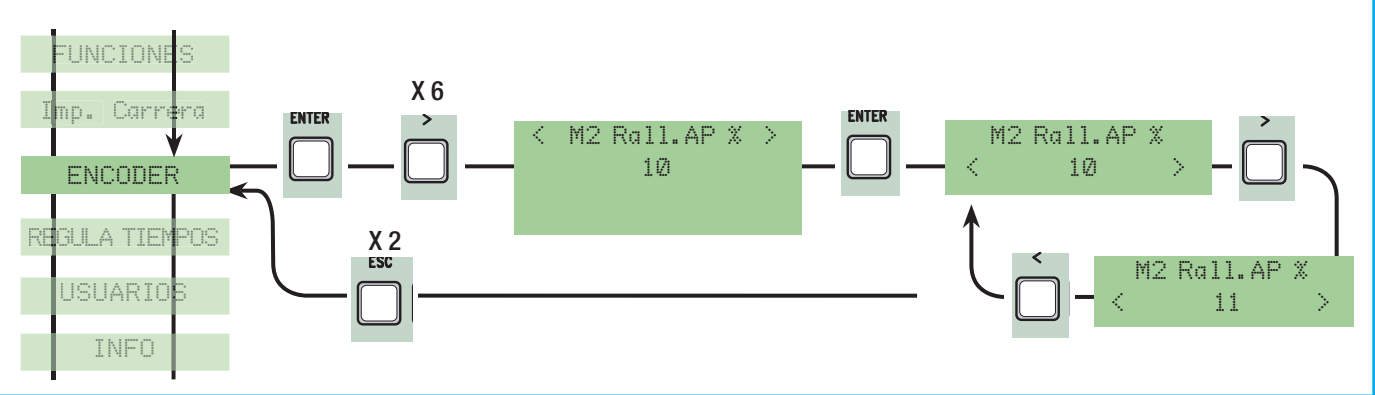

M2 ralentí cierre en %: regula el punto de inicio del ralentí del segundo motor (M2) antes del final de carrera de cierre. El punto de comienzo del ralentí se calcula en porcentaje (de 1% a 40% de la carrera completa). Véase ilustración en la página 32. NOTA: esta función aparece sólo si activamos la función "ralentí. Enc."del menú ENCODER..

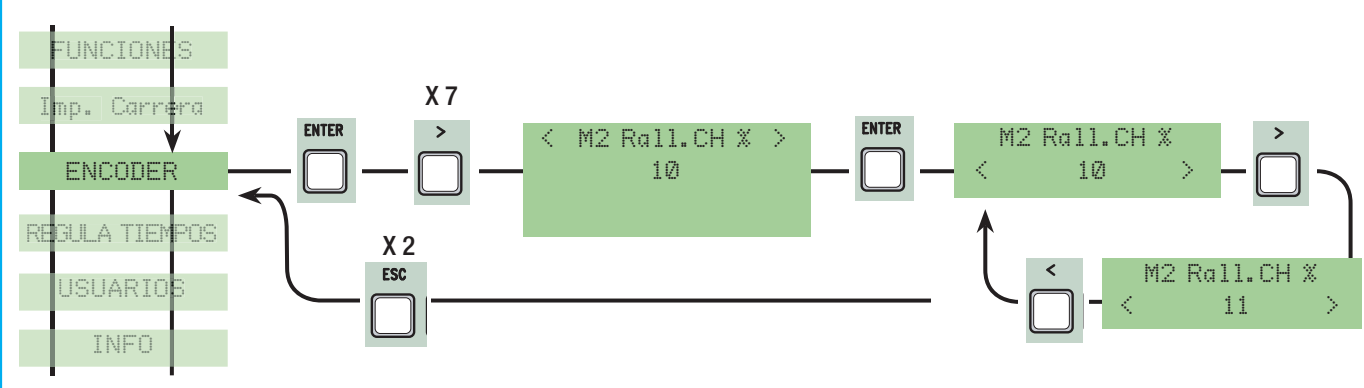

M1 En. cierre en %: comienzo del acercamiento en porcentaje antes del punto de final de carrera de cierre del primer motor (M1). El punto de comienzo del acercamiento se calcula en porcentaje (de 1% a 15% de la carrera completa). Véase ilustración en la página 32.

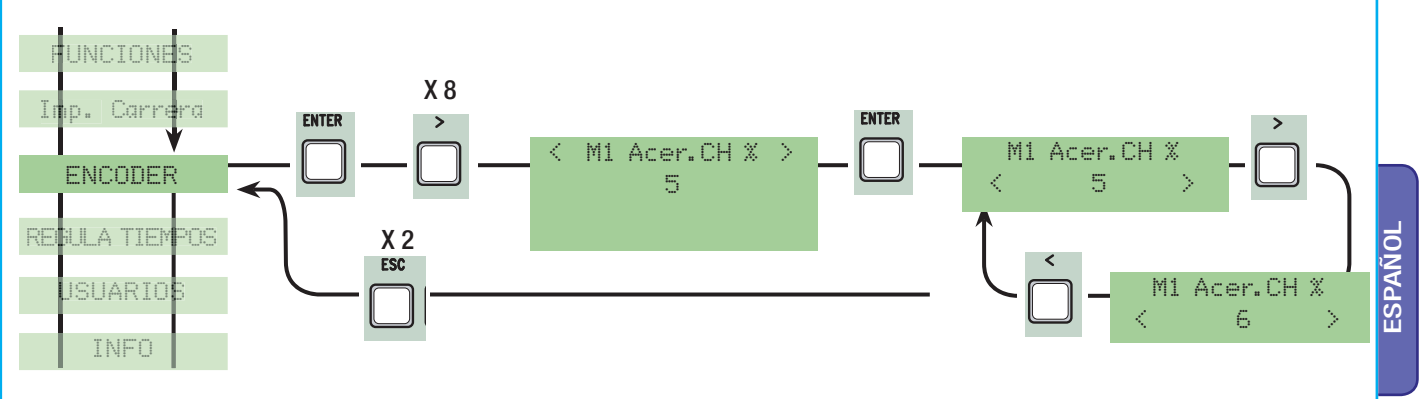

M2 Enc. cierre en %: regula el punto de comienzo del acercamiento en porcentaje antes del punto de final de carrera de cierre del segundo motor (M2). El punto de comienzo del acercamiento se calcula en porcentaje (de 1% a 15% de la carrera completa). Véase ilustración en la página 32

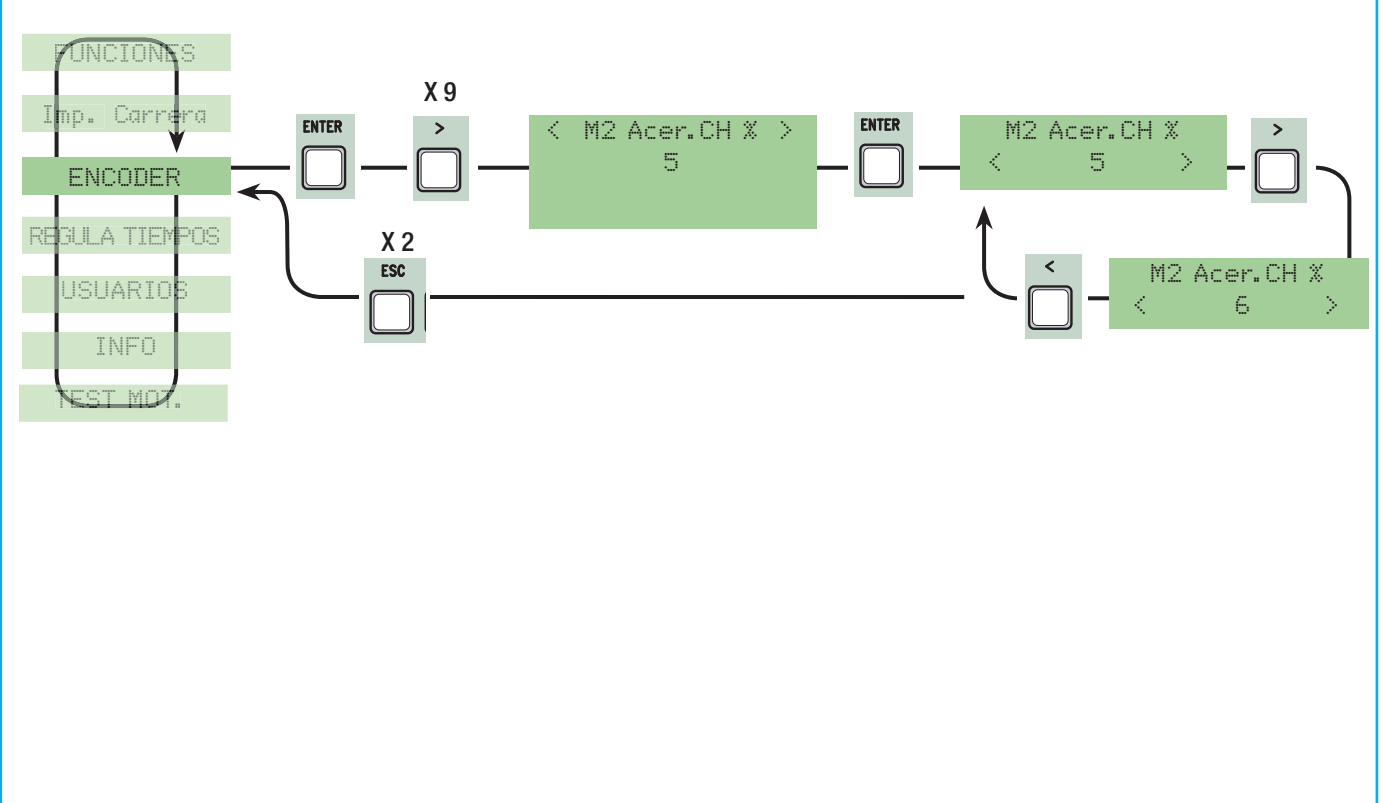

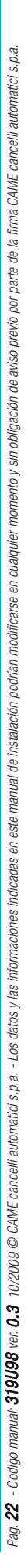

Véase descripción detallada en la página 31

Ĺ ENTER

**M1 Enc. cierre en %:** regula el punto de comienzo del acercamiento en porcentaje antes del punto de final de carrera de apertura del primer motor (M1).

El punto de comienzo del acercamiento se calcula en porcentaje (de 1% a 15% de la carrera completa). Véase ilustración en la pág. 32

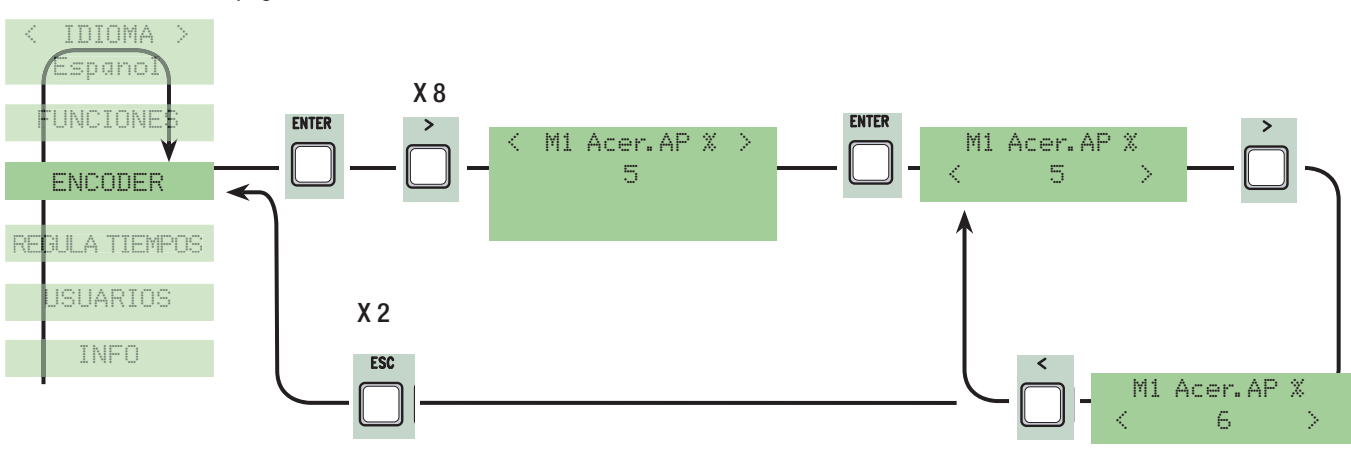

**M2 Enc. cierre en %:** regula el punto de comienzo del acercamiento en porcentaje antes del punto de final de carrera de apertura del segundo motor (M2).

El punto de comienzo del acercamiento se calcula en porcentaje (de 1% a 15% de la carrera completa).

Véase ilustración en la pág. 32

INFO

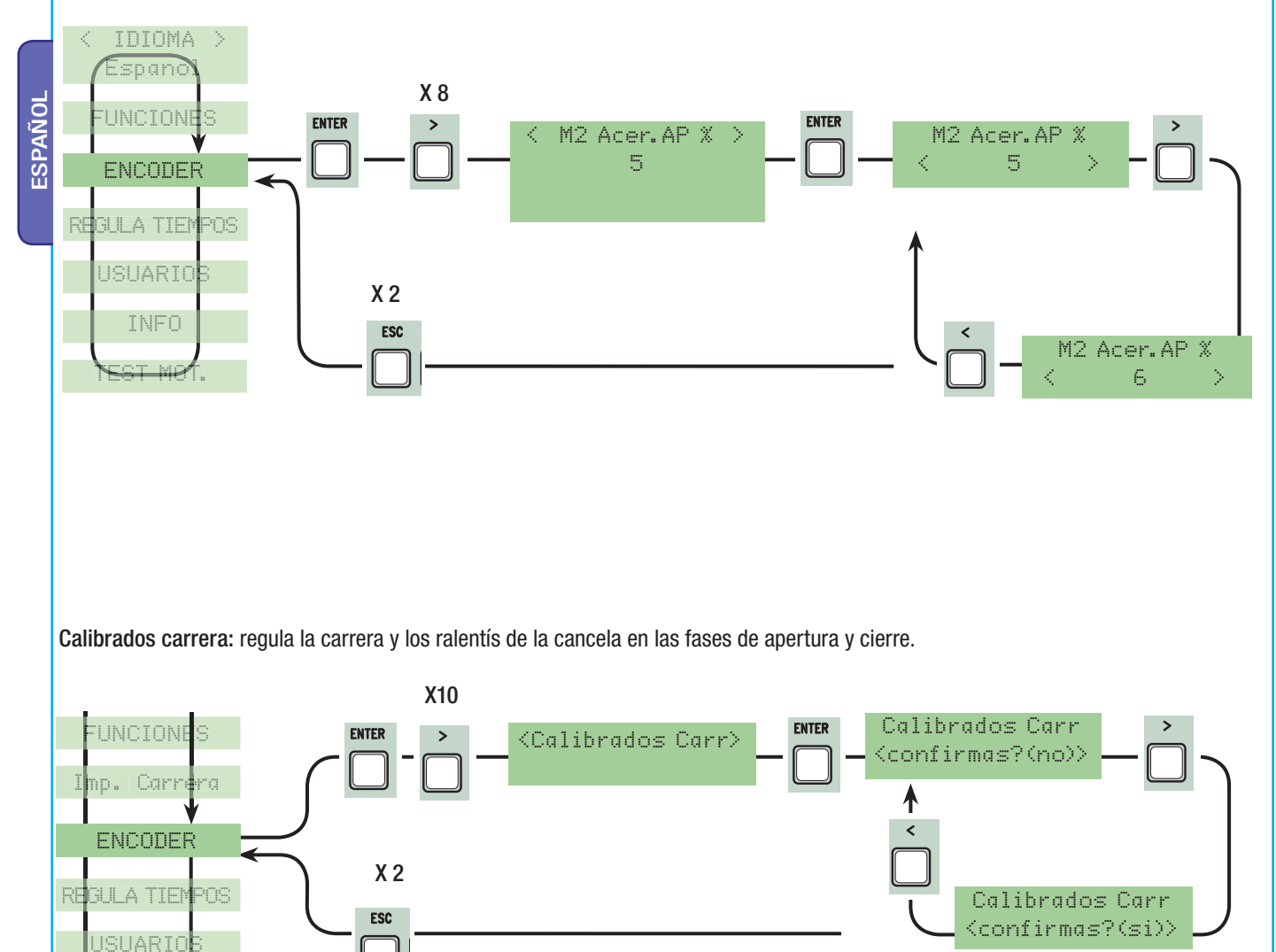

#### 7.9 Menú Regula tiempos

Cierre Automático: regula el tiempo de espera de la cancela en posición de apertura. Transcurrido dicho intervalo de tiempo, se efectúa automáticamente una maniobra de cierre. El tiempo de espera puede regularse de 0" a 300".

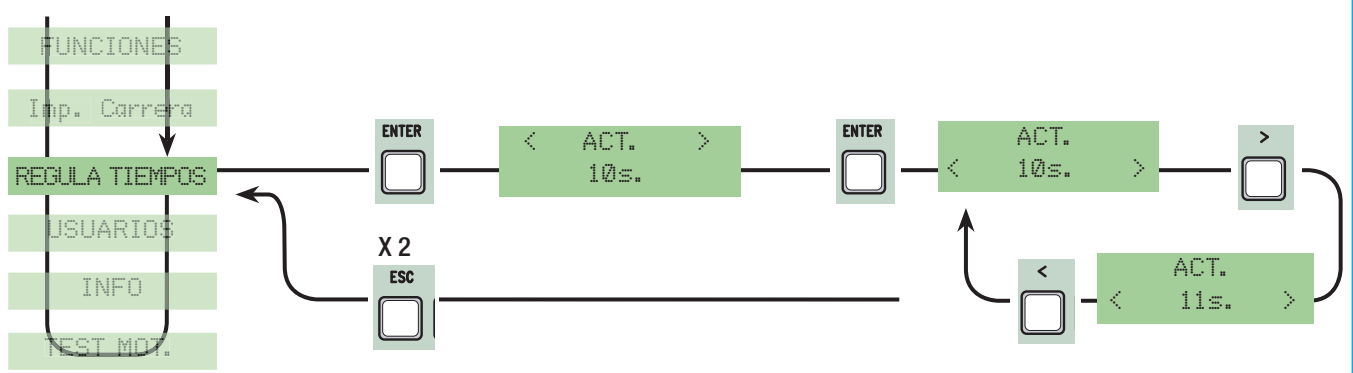

Cierre Automático Peatonal: tiempo de espera de la segunda hoja (M2) en posición de apertura. Transcurrido este intervalo de tiempo, se efectúa en forma automática una maniobra de cierre. El tiempo de espera puede regularse de 0" a 300".

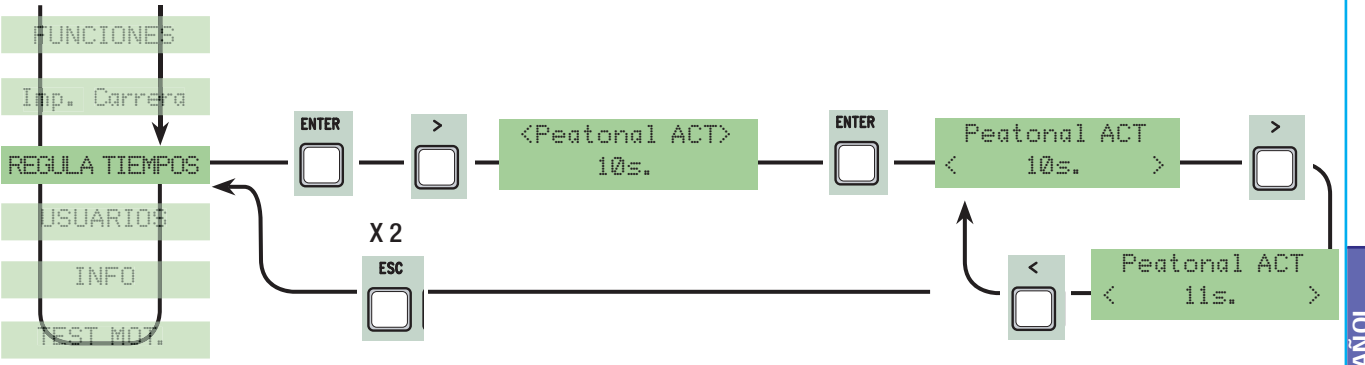

Tiempo de funcionamiento: tiempo de funcionamiento del motor en la fase de apertura o cierre de 10" a 150".

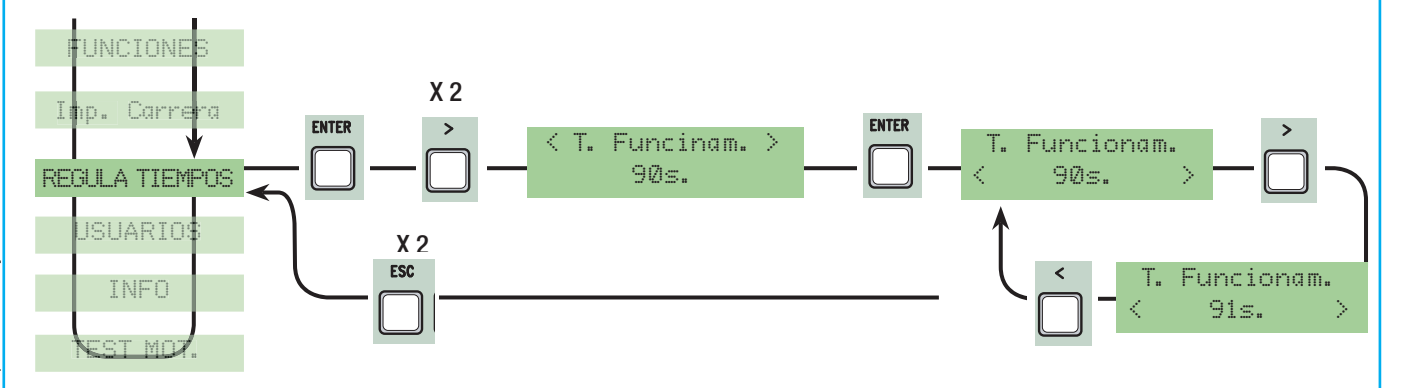

Retardo apertura M1: tiempo de espera de la primera hoja (M1) a diferencia de la segunda (M2) después de cada mando de apertura. El tiempo de espera puede regularse de 1" a 10".

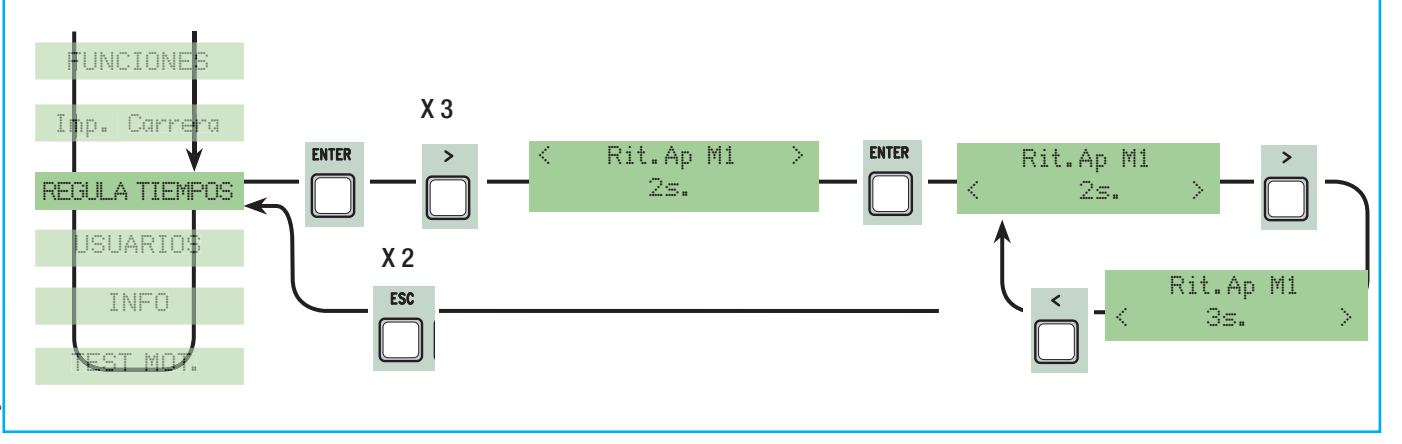

**ESPAÑOL** 

Retardo cierre M2: tiempo de espera de la segunda hoja (M2) a diferencia de la primera (M1) después de cada mando de cierre. El tiempo de espera puede regularse de 1" a 60".

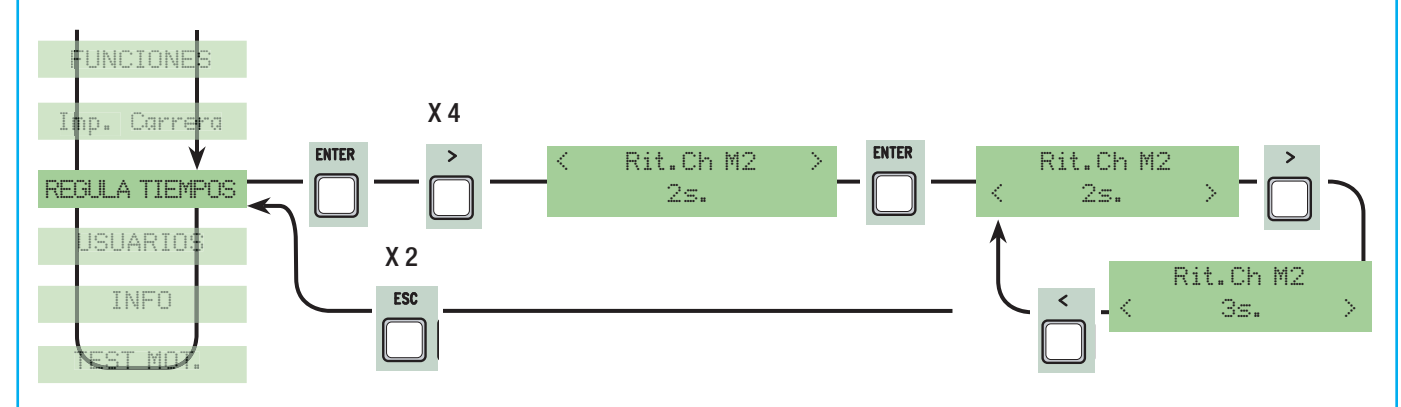

Tiempo pre-parpadeo: tras un mando de apertura o de cierre, la lámpara conectada en (10-E), parpadea de 1" a 60" antes de comenzar la maniobra.

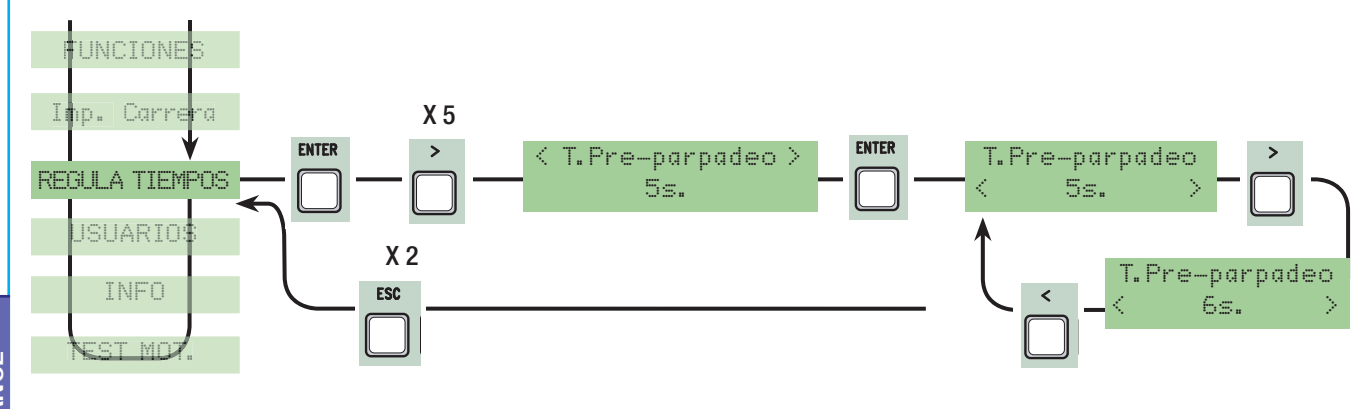

Tiempo cerradura: tiempo de intervención para el desbloqueo de la electrocerradura después de cada mando de apertura. El tiempo de intervención puede regularse de 1" a 5".

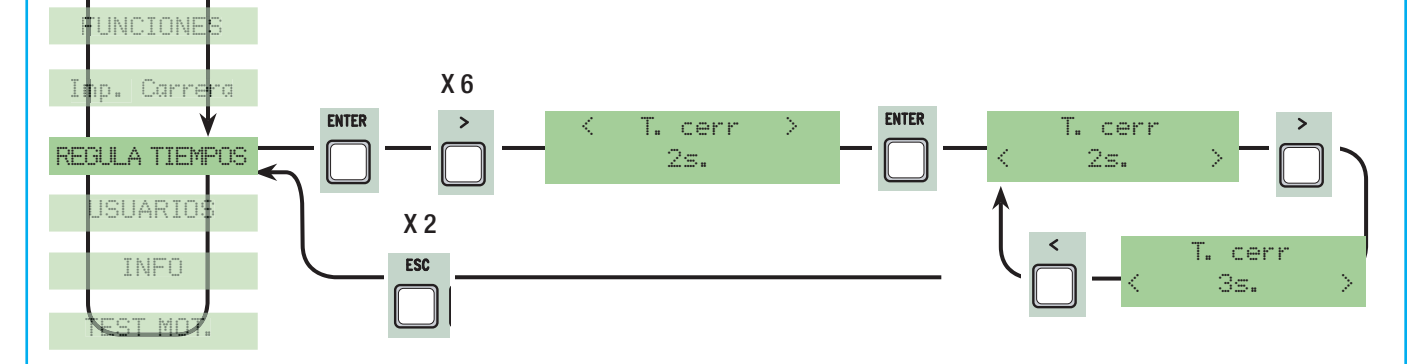

Tempo Ariete: tiempo de empuje de los motorreductores en el tope de cierre y apertura tras cada mando. El tiempo de empuje puede regularse de 1" a 3".

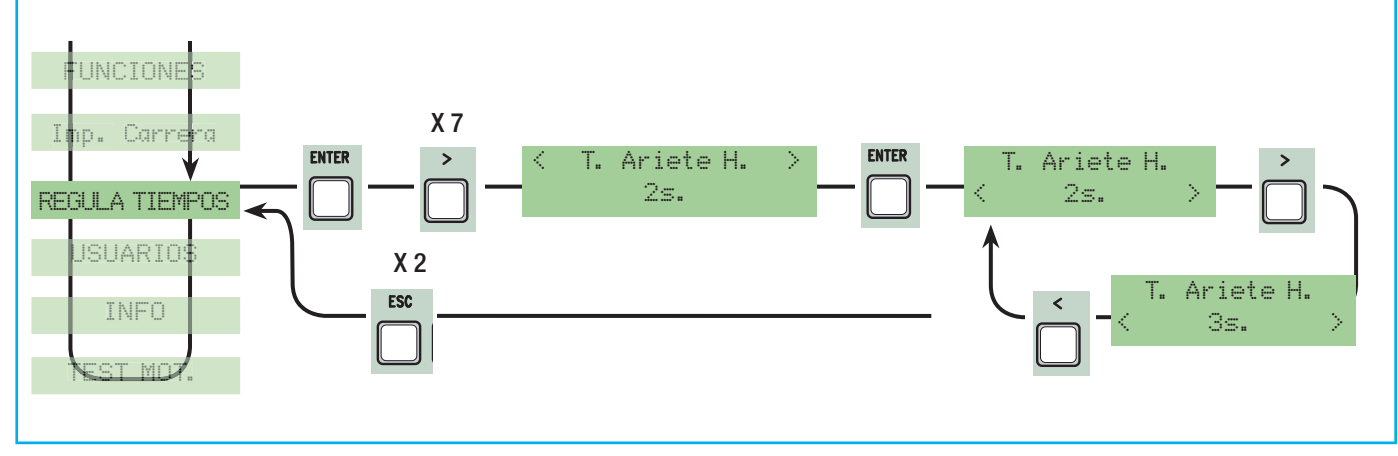

Apertura parcial: tiempo de apertura de la segunda hoja(M2).

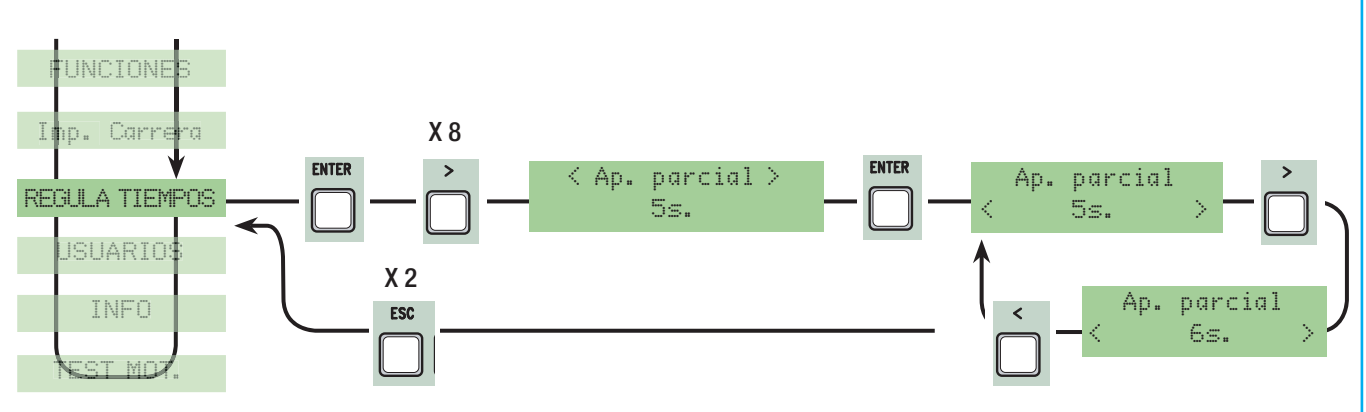

# 7.10 Menú Usuarios

Nuevo usuario: crea nuevo usuario con una función asociada (máx. 250 usuarios).

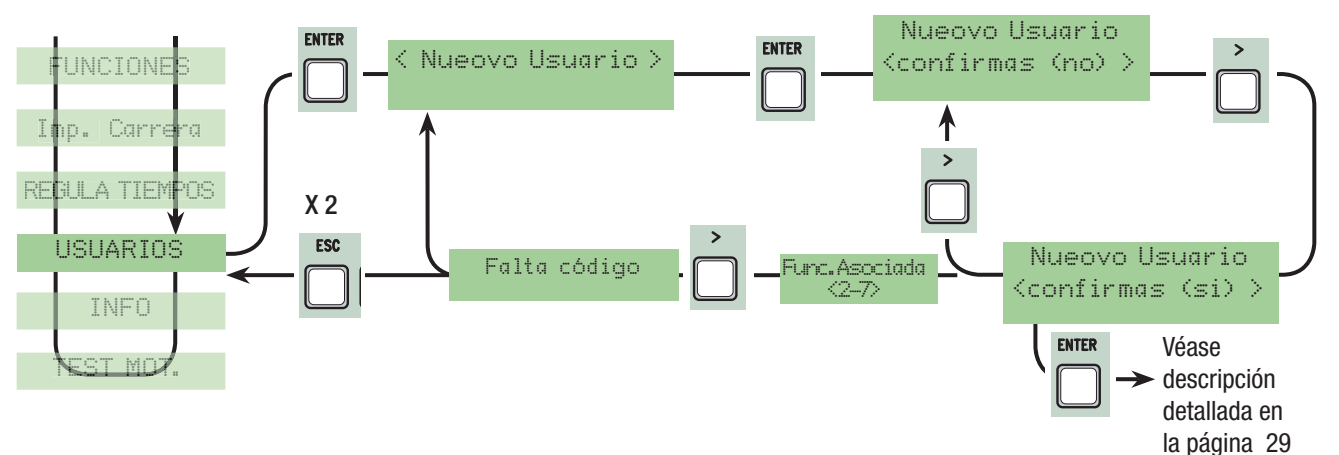

Modificar Nombre: para modificar el número usuario o un nombre existente a otro nombre.

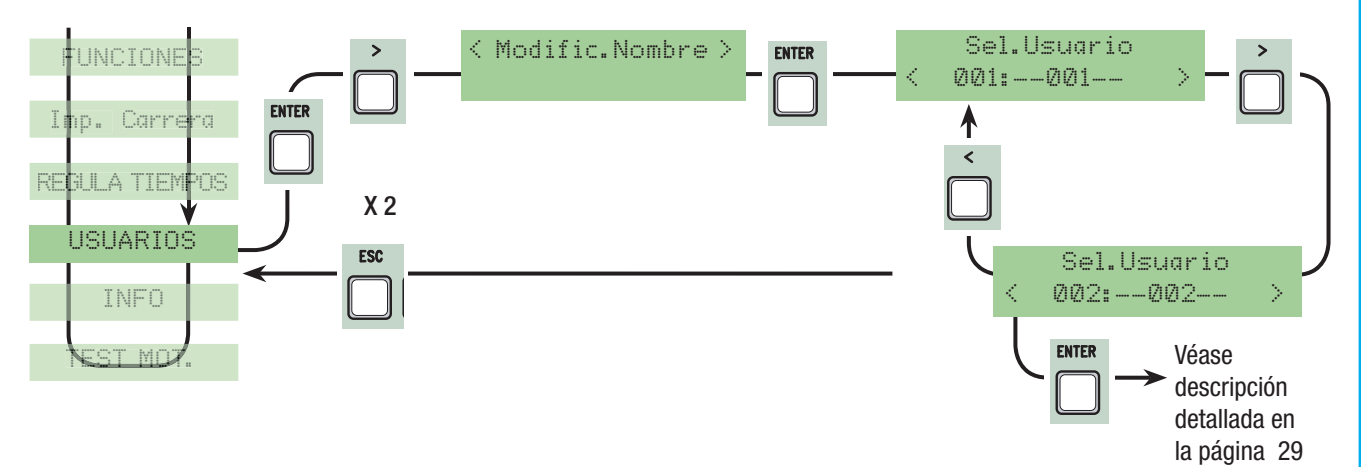

# Modificar Código: para modificar el código existente del usuario.

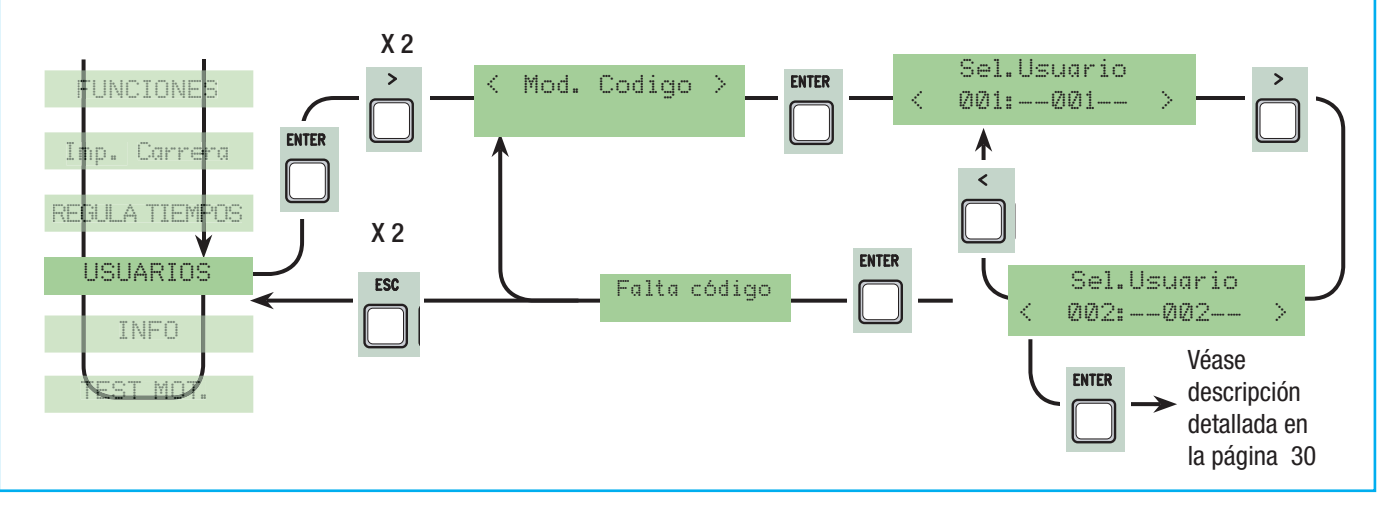

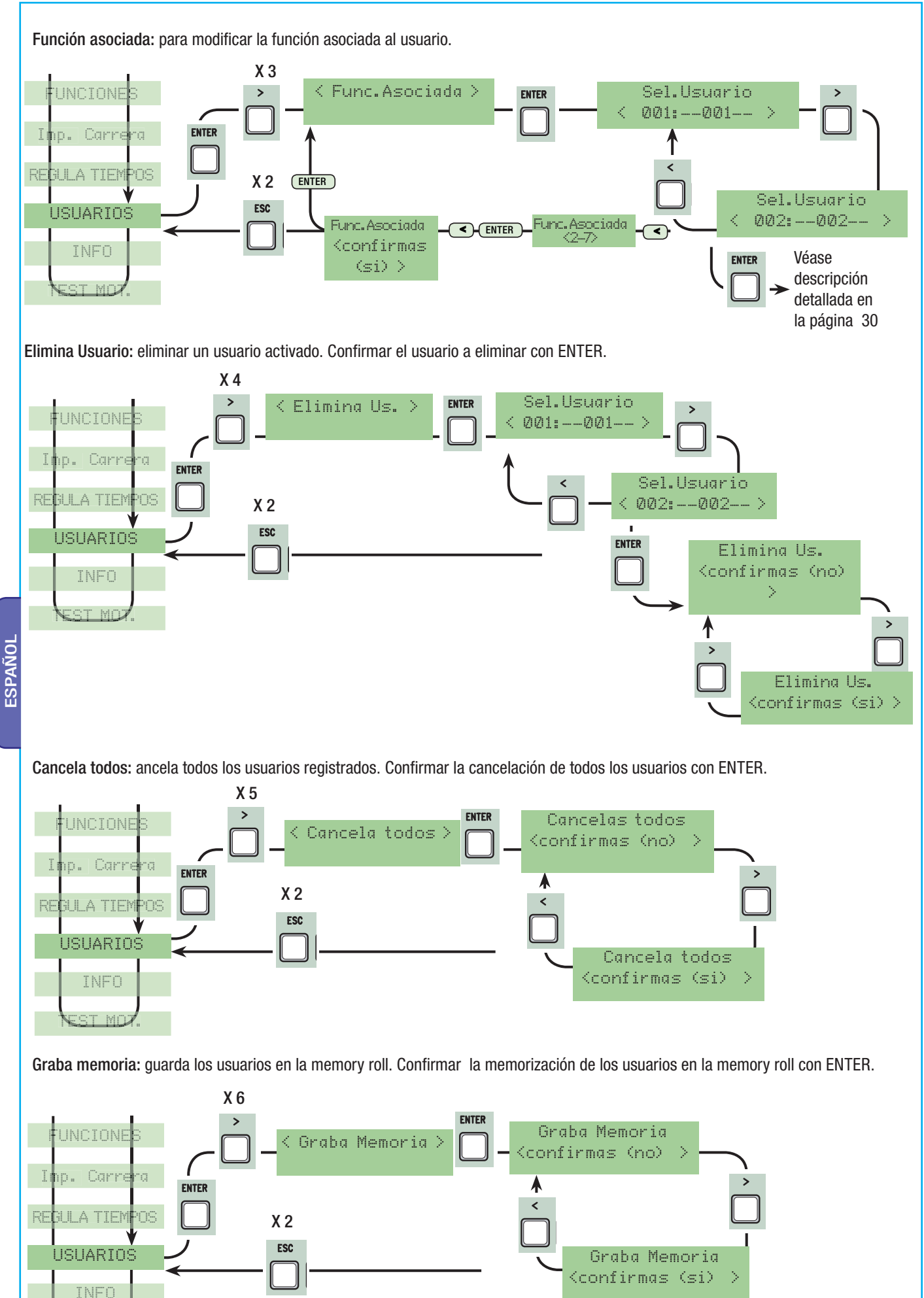

TEST MOT.

Pag. 26 - Codigo manual: 319U98 ver. 0,3 102009 © CAME cancelli automatici s.p.a. - Los datos y las informaciones indicadas en este manual de instalación podrían modificarse en cualquier momento y sin obligación de avevo  $26$  - Codigo manual: 319 $1999$  ver.  $0.3$  1072009 © CAME cancelli automatici sp.a. - Los datos v las informations: indications indications en read namual de instalación podifiarmeditialmente in sin obligación de aviso pr

Graba Memoria ESCRIBE:250

ENTER

**Carga memoria:** carga los datos en la tarjeta guardados por la memory roll (si la tarjeta es de la misma versión, carga tanto los usuarios como las programaciones, si en cambio es diferente, carga sólo los usuarios).

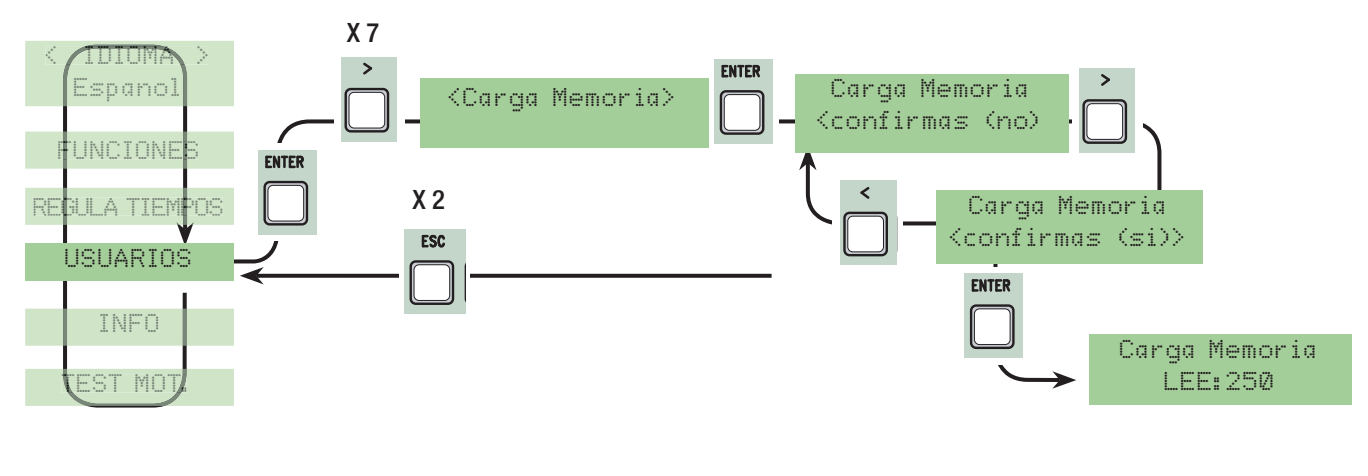

# 7.11 Menú Info

Versión: visualiza la versión del Software.

Número carreras: visualiza el número de maniobras efectuadas por la cancela.

Mens. inicial: visualiza el mensaje inicial, confirmar con ENTER para modificar el texto. Utilizar la tecla ENTER para desplazar el cursor hacia adelante, ESC para desplazar el cursor hacia atrás y < > para seleccionar la letra o cifra. Confirmar el texto apretando la tecla ENTER durante algunos segundos.

Reset Sistema: restablece las programaciones iniciales. Confirmar apretando la tecla ENTER.

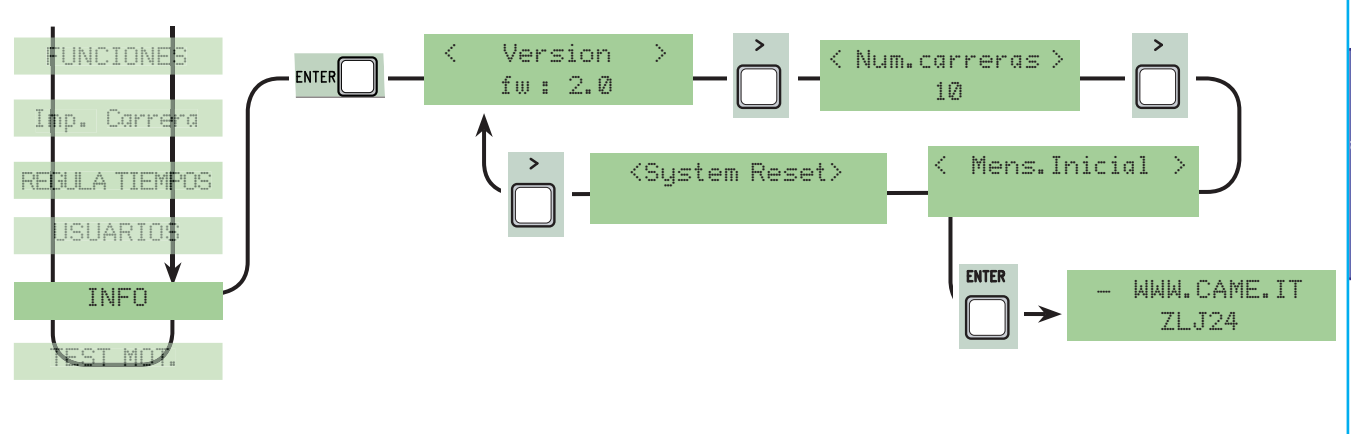

# 7.12 Menú test motores

TEST MOT.: test para verificar que el sentido de rotación de los motorreductores sea correcto.

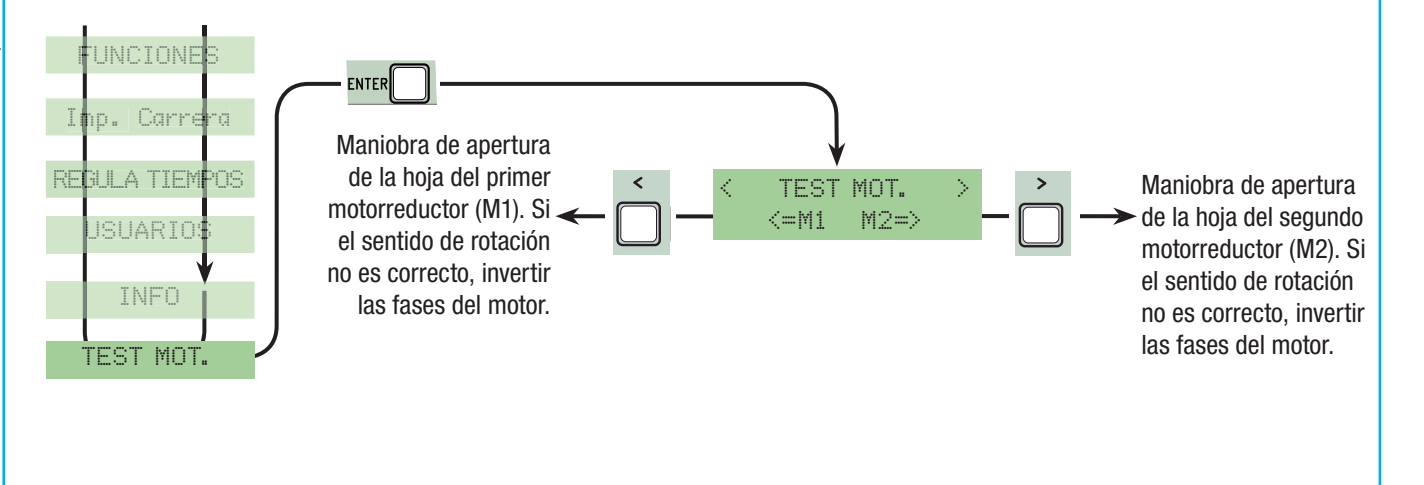

#### 7.13 Tarjetas de decodificación

Conectar las tarjetas necesarias (R700, AF43S) para introducir, modificar, quitar y accionar la automatización mediante emisor, tarjeta o transponder.

Introducir la memory roll para guardar y cargar los usuarios registrados en otra tarjeta.

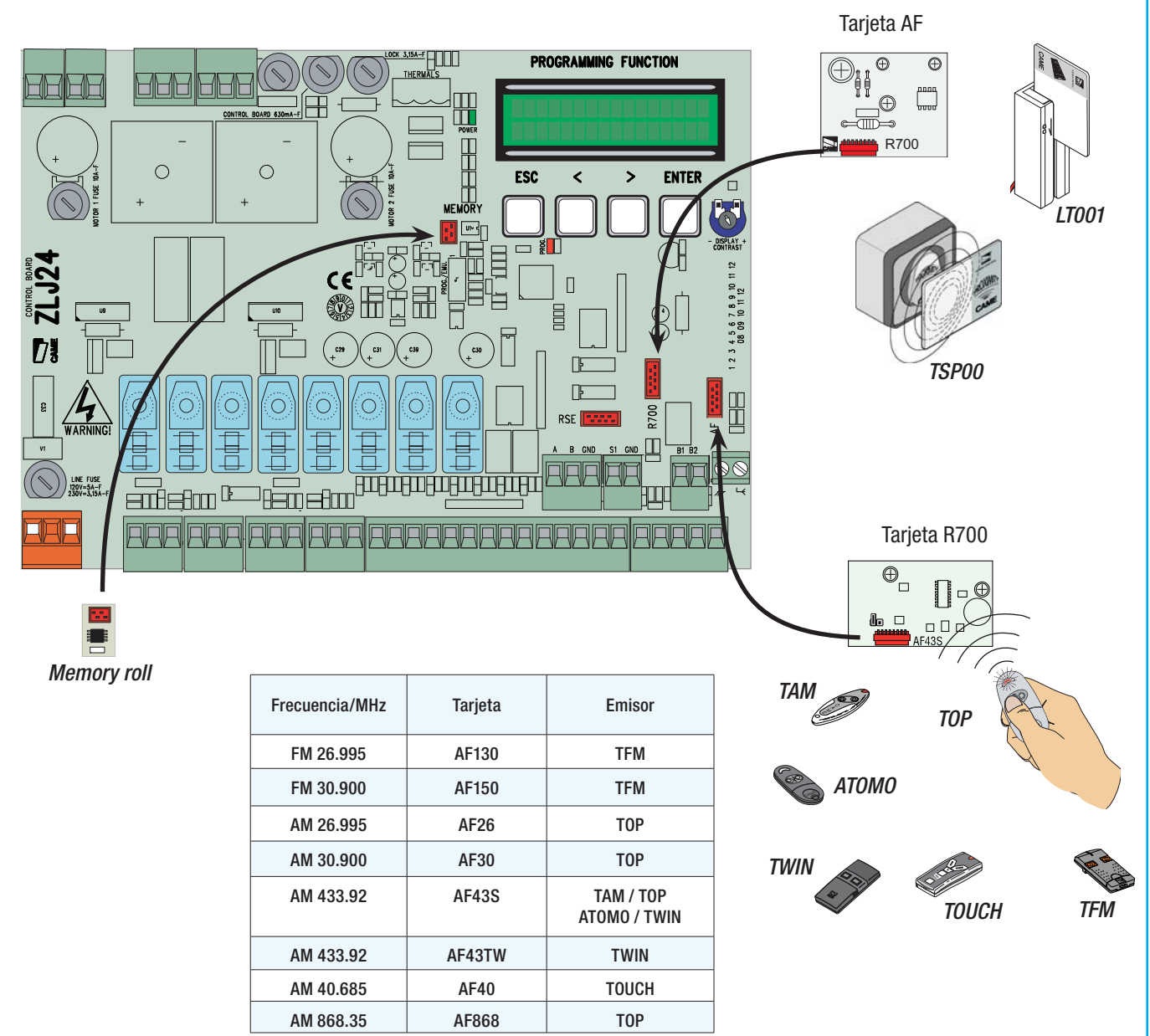

#### 7.14 Activación usuarios

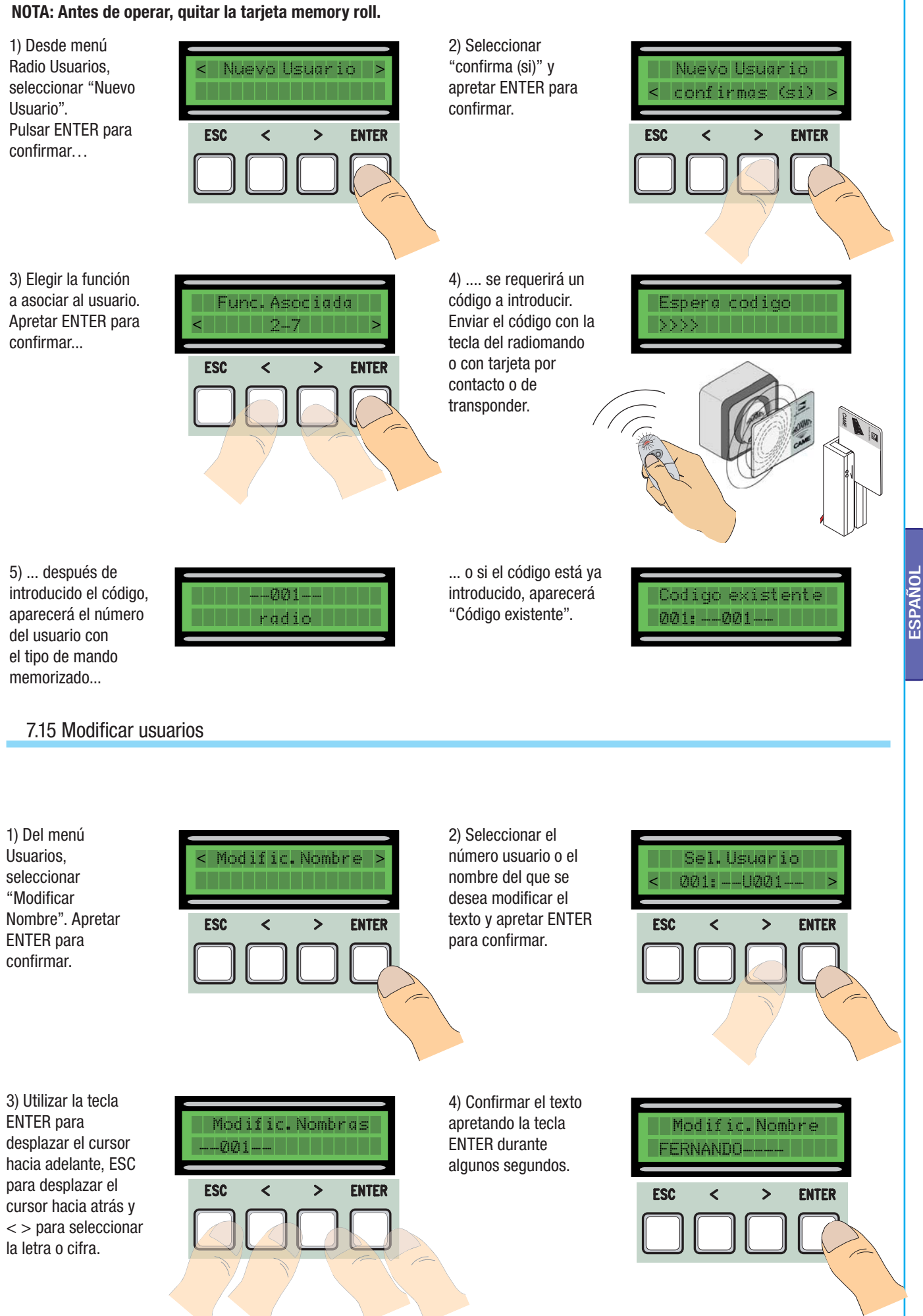

# 7.16 Modificar código

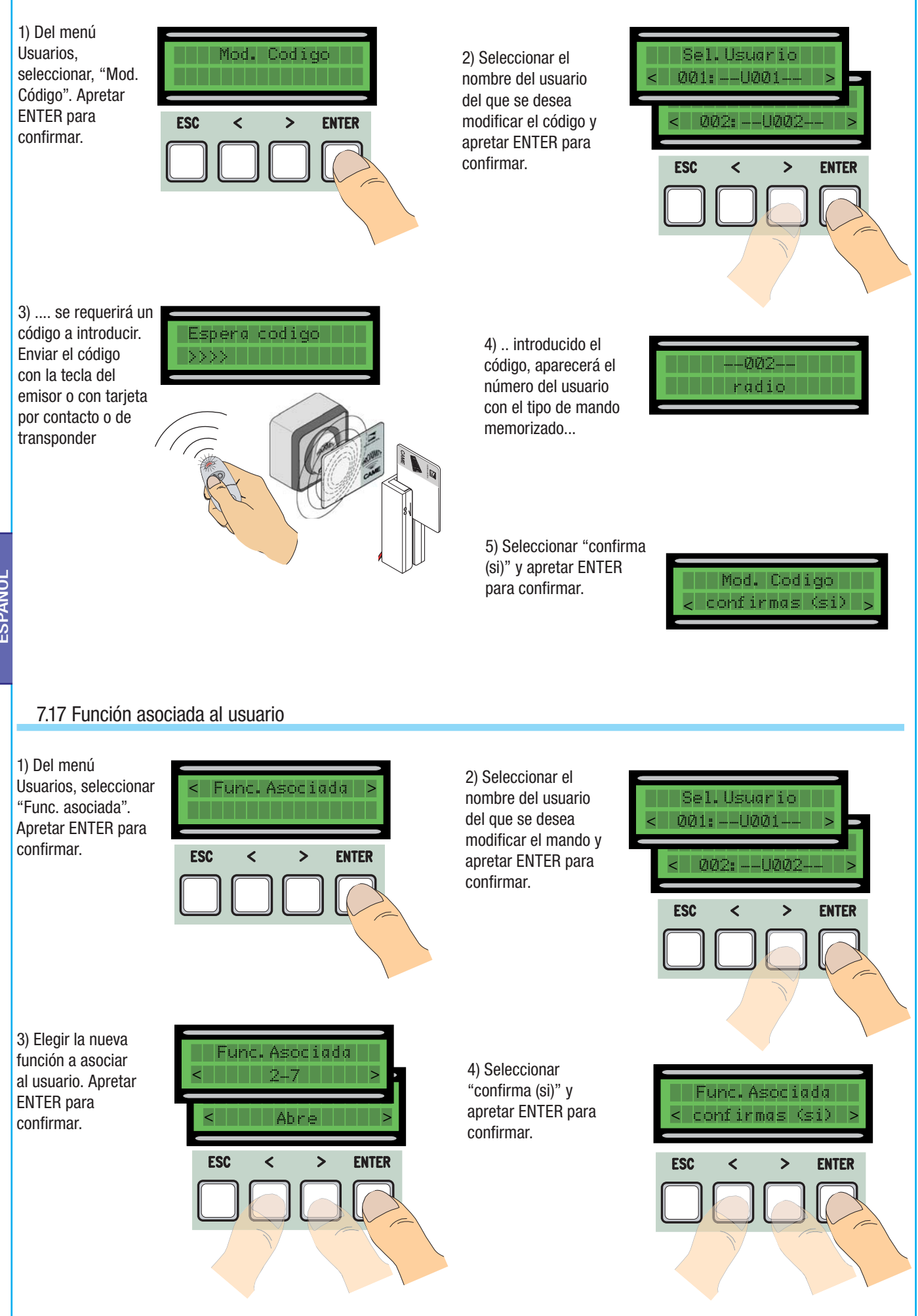

 $30$  - Codigo manual: 319U98 ver. 0.3 102009 © CAME cancell autometals o.p.a. - Los datos y las informaciones indicadas en este manual de instalación podifian modificarse en cualquier modificarse en cualquier modificarso Paq.  $30$  - Codigo manual:  $319098$  ver.  $0.3$  102009 © CAME cancelli automatici s.p.a. - Los dates via ka informaciones indicates en este manual de instalación conduiver montano via obligación de aviso previo por parte d

Dec

ESPAÑOL

#### 7.18 Calibrados carrera

NOTA: antes de efectuar el ajuste de la carrera, controlar que en el área de maniobra no hava ningún obstáculo y verificar que el sentido de rotación de los motorreductores sea correcto (punto 7.11).

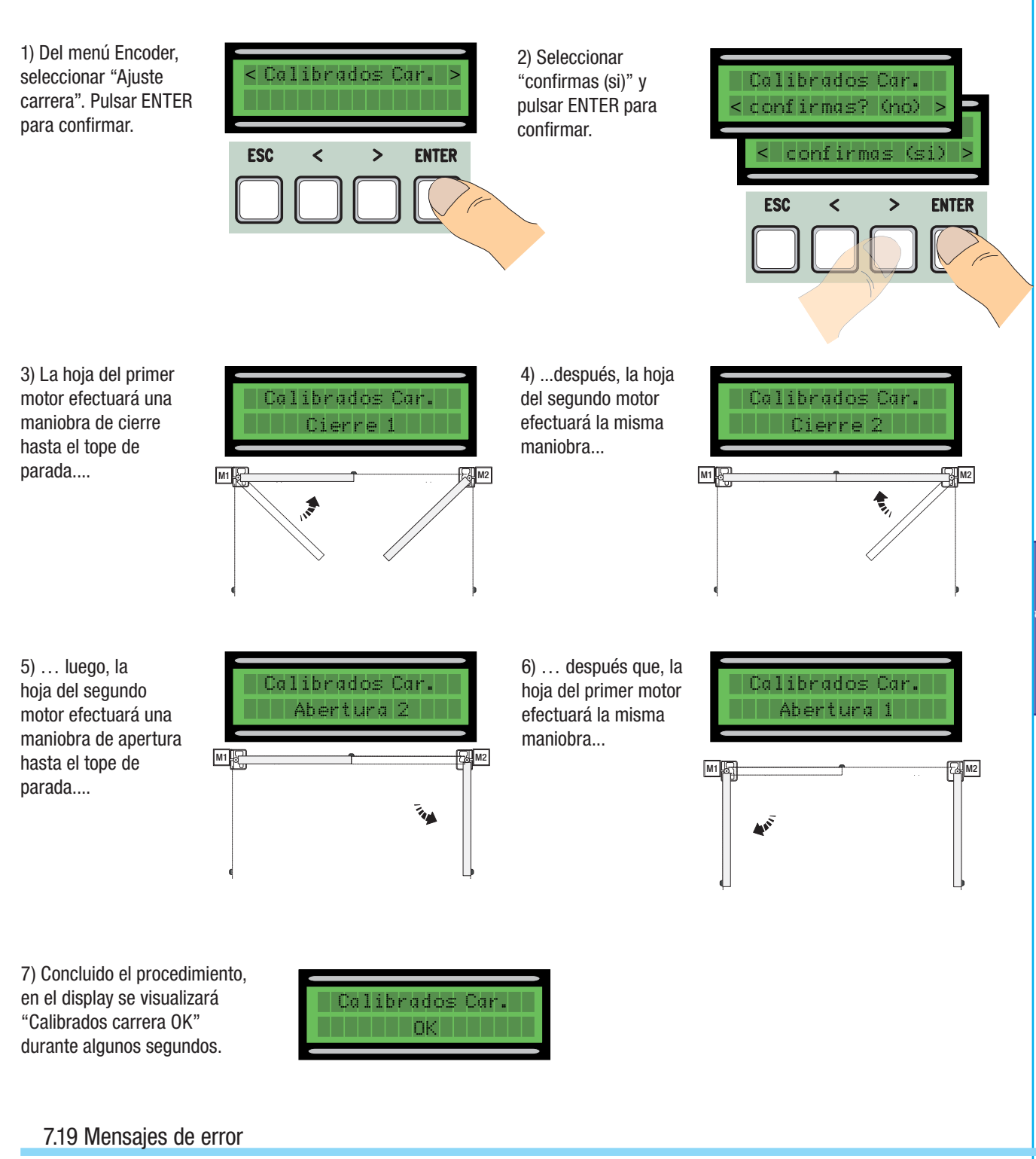

-"encoder ERROR": verificar que sea correcta la conexión o la funcionalidad del dispositivo y eventualmente el par del motor;

-"Error!1 o Error!2" durante el ajuste: Verificar la correcta conexión del encoder o la funcionalidad del dispositivo.

- "test segurid. ERROR": desperfectos de los dispositivos de seguridad, verificar que sea correcta la conexión y la funcionalidad ;

- "final carrera ERROR": verificar que sea correcta la conexión en los contactos de final de carrera o la funcionalidad de los dispositivos; - "tiempo de funcionamiento ERROR": Verificar la programación del tiempo de trabajo, el tiempo programado podría ser insuficiente para completar

el ciclo de trabajo.

- "Seguridades STOP, C1, C3, C4": verificar que sea correcta la conexión o la funcionalidad de los dispositivos.

#### 7.20 Ilustración de las áreas y puntos de ralentí y de acercamiento para dispositivo encoder

Nota: las áreas de la carrera y los puntos de ralentí y de acercamiento están testeados según los parámetros de las Normas Técnicas EN12445 y EN12453 para la compatibilidad de las fuerzas de impacto generadas por la hoja en movimiento.

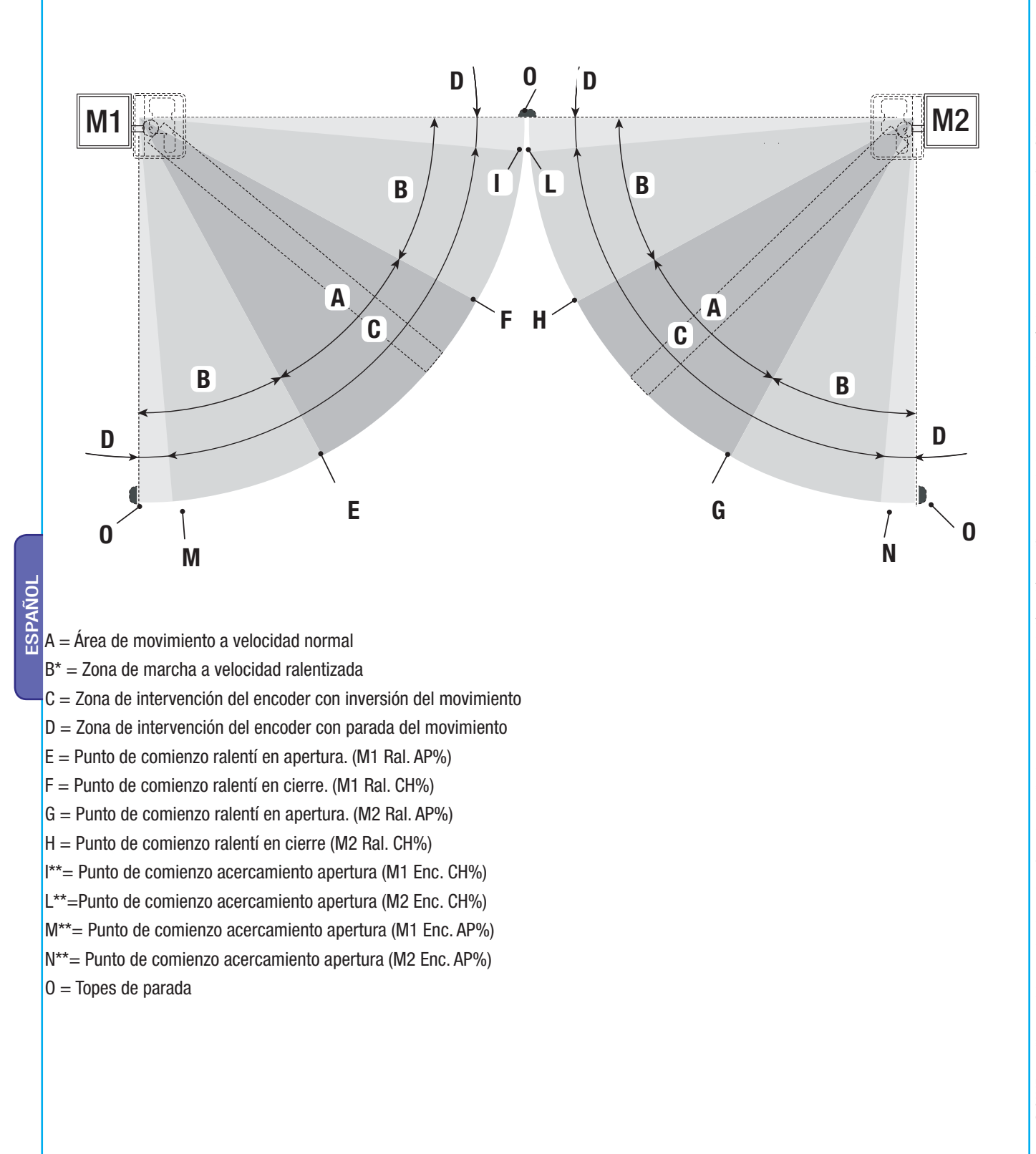

\* Mínimo 600 mm desde el tope de parada.

\*\* Programar el porcentaje de acercamiento de la función «M1 Acc. CH» para el primer motor (M1) y «M2 Acc. CH» para el segundo motor (M2) del menú "ENCODER" en modo de poder obtener una distancia entre 1 y 50 mm máx. desde el punto de tope de parada.

Pag.

# 8 Demolición y eliminación

 CAME CANCELLI AUTOMATICI S.p.A. implementa en sus establecimientos un Sistema de Gestión Ambiental certificado y de conformidad con la norma UNI EN ISO 14001 garantizando el respeto y la tutela del medio ambiente. Invitamos a Ud. a continuar el compromiso por la tutela del ambiente que CAME considera uno de los fundamentos de desarrollo de sus estrategias operativas y de mercado, respetando simplemente breves indicaciones en materia de eliminación:

# **ELIMINACIÓN DEL EMBALAJE**

automatici s.p.a.

cancelli

la firma CAMF

de aviso previo por parte de

r sin obligación

cancelli automatici s.p.a. - Los datos y las informaciones indicadas en este manual de instalación podrían modificarse en cualquier momento

Los componentes del embalaje (cartón, plásticos etc.) son asimilables a los residuos sólidos urbanos y pueden eliminarse fácilmente efectuando simplemente la recolección diferenciada para su ulterior reciclaje.

Antes de efectuar la eliminación verifique las normativas específicas vigentes en el lugar donde se realizará la instalación.

#### ¡NO DISPERSAR LOS RESIDUOS EN EL MEDIO AMBIENTE!

#### *C***O** DEMOLICIÓN DEL PRODUCTO

Nuestros productos han sido realizados con diferentes materiales. La mayor parte de éstos (aluminio, plástico, hierro, cables eléctricos) son asimilables a los residuos sólidos y urbanos. Pueden reciclarse mediante la recolección y la eliminación diferenciada en los centros autorizados.

Otros componentes tales como tarjetas electrónicas, baterías de los radiomandos etc, podrían contener en cambio, sustancias contaminantes.

Por lo tanto se deben extraer y entregar a empresas autorizadas para su recuperación y eliminación.

Antes de efectuar la eliminación verifique las normativas específicas vigentes en el lugar donde se realizará la eliminación. ¡NO DISPERSAR EN EL MEDIO AMBIENTE!

# 9 Declaración de conformidad

# CE

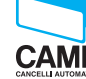

CAME Cancelli Automatici S.p.A. via Martiri della Libertà, 15 31030 Dosson di Casier - Treviso - ITALY **CAME** tel (+39) 0422 4940 - fax (+39) 0422 4941 internet: www.came.it - e-mail: info@came.it

# DECLARACIÓN DEL FABRICANTE

De conformidad con la Directiva Baja Tensións 2006/95/CE

#### ADVERTENCIA IMPORTANTE!

Está prohibido hacer funcionar el/los producto/s, objeto de la presente declaración, antes del completamiento y/o incorporación de los mismos (en la<br>instalación final), de conformidad con la Directiva de Máquinas 2006/95/CE

Declara bajo su exclusiva responsabilidad, que los siguientes productos para la automatización de cancelas y puertas para garajes, denominados del siguiente modo:

**ZLJ24** 

#### … son de conformidad con los requisitos esenciales y las disposiciones pertinentes, establecidos por las siguientes Directivas y con las partes aplicables de las Normativas de referencia que se indican a continuación.

2006/95/CE DIRECTIVA BAJA TENSIÓN 2004/108/CE DIRECTIVA COMPATIBILIDAD ELECTROMAGNÉTIC<sup>A</sup>

EN 60335-2-103 EN 61000-6-3 EN 13241-1

EN 60335-1 EN 61000-6-2

ADMINISTRADOR DELEGADO Sr. Gianni Michielan

Middleban fin

Pag. 33 - Codigo manual: 3130080 ver. 0,3 102009 © CAME cancelli automatioi s.p.a - Los datos y las informaciones indicates en este manual de instalación calquier montento y sin obligación de aviso previo por parte de la f Codigo I  $33$ Pag.

manual:

© CAME

10/2009

0.3 ver. 319U98

CAME France S.a. 7, Rue Des Haras Z.i. Des Hautes Patures

 (+33) 1 46 13 05 05  $\oplus$  (+33) 1 46 13 05 00

CAME Automatismes S.a. 3, Rue Odette Jasse 13015 Marseille - FRANCE (+33) 4 95 06 33 70 (+33) 4 91 60 69 05

CAME Automatismos S.a. C/juan De Mariana, N. 17-local 28045 Madrid - SPAIN (+34) 91 52 85 009 (+34) 91 46 85 442

CAME United Kingdom Ltd. Unit 3 Orchard Business Park Town Street, Sandiacre

 (+44) 115 9210430 (+44) 115 9210431

Zoning Ouest 7

CAME Group Benelux S.a.

7860 Lessines - BELGIUM (+32) 68 333014  $\bigoplus$  (+32) 68 338019

CAME Gmbh Seefeld Akazienstrasse, 9 16356 Seefeld Bei Berlin - GERMANY (+49) 33 3988390 (+49) 33 39883985

Nottingham - Ng10 5du - GREAT BRITAIN

92737 Nanterre Cedex - FRANCE

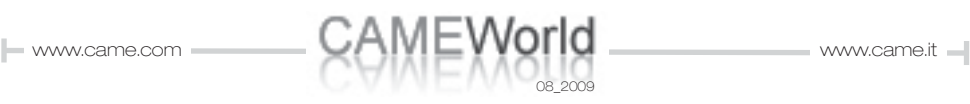

CAME Gmbh Kornwestheimer Str. 37 70825 Korntal Munchingen Bei Stuttgart - GERMANY (+49) 71 5037830  $\bigoplus$  (+49) 71 50378383

CAME Americas Automation Llc

11405 NW 122nd St. Medley, FL 33178 - U.S.A (+1) 305 433 3307  $\bigoplus$  (+1) 305 396 3331

CAME Gulf Fze

Office No: S10122a2o210 P.O. Box 262853 Jebel Ali Free Zone - Dubai - U.A.E.  $( +971)$  4 8860046 (+971) 4 8860048

CAME Russia

Ul. Otradnaya D. 2b, Str. 2 127273, Moscow - RUSSIA (+7) 495 739 00 69  $\equiv$  (+7) 495 739 00 69 (ext. 226)

CAME (Shanghai) Automatic Gates Co. Ltd. 1st Floor, Building 2, No. 1755, South Hongmei Road Shanghai 200237 - CHINA (+86) 021 61255005  $\equiv$  (+86) 021 61255007

> CAME Portugal Ucj Portugal Unipessoal Lda Rua Jùlio Dinis, N. 825 2esq, 4050 327 Porto – PORTUGAL (+351) 915 371 396

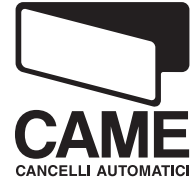

CAME Cancelli Automatici S.p.a. Via Martiri Della Libertà, 15 31030 Dosson Di Casier (Tv) (+39) 0422 4940  $\bigoplus$  (+39) 0422 4941 Informazioni Commerciali 800 848095

CAME Service Italia S.r.l. Via Della Pace, 28 31030 Dosson Di Casier (Tv) (+39) 0422 383532  $\bigoplus$  (+39) 0422 490044 Assistenza Tecnica 800 295830

CAME Sud s.r.l. Via F. Imparato, 198 Centro Mercato 2, Lotto A/7 80146 Napoli  $(+39)$  081 7524455 (+39) 081 7529190

 $\sf Espan$ ol - Codigo manual: 319U98 ver. 0.3 10/2009 © CAME cancelli automatici s.p.a. 10/2009 © CAME cancelli automatici s.p.a. 0.3 **Español** - Codigo manual: **319U98** ver.<br>Los datos v las informaciones indicadas en e

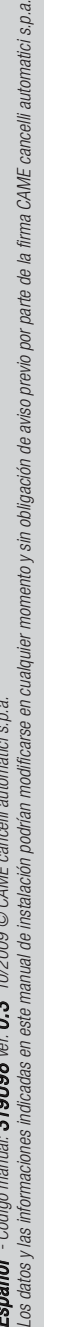